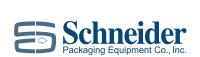

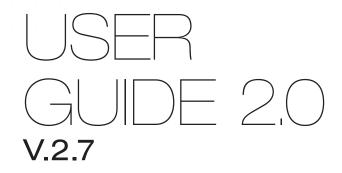

Pr**Adjust**.

# Contents

| Chapter 1: Warnings and Safety                          |  |
|---------------------------------------------------------|--|
| 1.1.1 General Safety5                                   |  |
| 1.2.1 Warning Labels7                                   |  |
| Chapter 2: ProAdjust at a Glance                        |  |
| 2.1.1 ProAdjust System Overview                         |  |
| 2.2.1 ProAdjust Equipment Overview8                     |  |
| Chapter 3: Application Selection                        |  |
| 3.1.1 ProAdjust Configuration9                          |  |
| 3.2.1 Mechanical Installation Details9                  |  |
| 3.2.2 ProAdjust Drive Power Pack (PRO-D01) 10           |  |
| 3.2.3 ProAdjust Drive Power Pack (PRO-D03) 11           |  |
| 3.2.4 ProAdjust Drive Power Pack (PRO-D07) 12           |  |
| 3.2.5 ProAdjust Air Power Pack (PRO-A04) (PRO-A06)13    |  |
| 3.2.6 ProAdjust Base Enclosure14                        |  |
| 3.2.7 ProAdjust Base Expansion Enclosures 14            |  |
| 3.2.8 ProAdjust Air Expansion Enclosure14               |  |
| 3.2.9 ProAdjust Detailed Specifications15               |  |
| Chapter 4: Installation Guide                           |  |
| 4.1.1 ProAdjust Drive Pack (PRO-D01) Installation       |  |
| 4.2.1 ProAdjust Drive Pack (PRO-D03) Installation       |  |
| 4.3.1 ProAdjust Drive Pack (PRO-D07) Installation       |  |
| 4.4.1 ProAdjust Air Pack (PRO-A04/PRO-A06) Installation |  |
| 4.5.1 ProAdjust Base Enclosure Installation             |  |
| 4.6.1 ProAdjust Base Expansion Enclosure Installation   |  |
| 4.7.1 ProAdjust System Wiring21                         |  |

## **Chapter 5: Quick Start Setup Guide**

|     | 5.1.1 General Interface overview/System Setup             | . 25 |
|-----|-----------------------------------------------------------|------|
|     | 5.1.2 Logging in and Out of the System                    | . 31 |
|     | 5.1.3 Adding Power Packs to the System                    | . 32 |
|     | 5.1.4 Adding Power Packs to the Network                   | .33  |
|     | 5.1.5 Setup of Power Pack Direction, Position, and Limits | . 35 |
|     | 5.1.6 ProAdjust Retract/Adjust Sequencing                 | . 36 |
|     | 5.2.1 Master System Communications                        | . 39 |
|     | 5.2.2 System Integration                                  | . 41 |
|     | 5.2.3 Advanced Topics                                     | 43   |
|     | 5.2.4 Disabling an Axis                                   | .45  |
| Cha | apter 6: Maintenance                                      |      |
|     | 6.1.1 Frequently Asked Questions                          | .46  |

|                                                                 | 10 |
|-----------------------------------------------------------------|----|
| 6.1.2 ProAdjust Troubleshooting                                 | 47 |
| 6.1.3 ProAdjust System Wiring6.2.1 ProAdjust Catalog Components | 51 |
| 6.2.1 ProAdjust Catalog Components                              | 53 |
| 6.3.1 Warranty                                                  | 56 |

# **1.1.1 General Precautions**

## SAFE OPERATIONS AND MAINTENANCE

This section supplements all safety instructions prescribed by your company, general accident prevention regulations, and government safety regulations. All information in this section and the rest of this manual pertain to anyone in the immediate vicinity of the equipment who is observing, operating, performing maintenance, or troubleshooting.

These people should all be "Qualified Personnel". Only qualified personnel should operate this machinery.

## **QUALIFIED PERSONNEL**

Qualified personnel are thoroughly trained individuals who understand this equipment and its safe operation. In addition, individuals may also be trained in maintenance and repair. These individuals are physically capable of performing the required tasks discussed in all manuals, familiar with all safety rules and regulations, and trained to perform all tasks related to the equipment. It is the responsibility of plant management to see that its personnel meet these requirements.

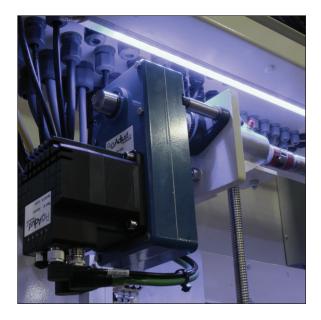

**DO NOT** allow anyone except "Qualified Personnel" to operate or maintain this automatic equipment. Improperly trained personnel can result in injury to people and damage to the machinery.

**DO NOT** operate this equipment for any reason unless a proper risk assessment has been performed, all required guarding is in place, and all control interlocks are functioning properly. Machine guards are for personnel protection.

DO NOT remove guarding or alter any of the guarding in any way.

DO NOT attempt to alter or modify any part of the system without following Lockout/ Tagout procedures.

**Note:** All non-qualified personnel should maintain a safe distance from the equipment at all times.

## **SAFETY CHECK**

Always Adhere to The Following Safety Checks:

WARNING: Test the operation of all customer supplied safety systems at regular intervals.

WARNING: Do not perform any maintenance and/or repair of equipment until the main air and electrical power are locked out and tagged out.

## LOCKOUT/TAGOUT

As with all automated equipment, Lockout / Tagout of hazardous energy sources is required for safe maintenance of the equipment. The following are general Lockout/Tagout guidelines for the isolation of hazardous energy sources on this equipment. They are provided to guide you in the creation of a Lockout/Tagout procedure that is compliant with all local, federal, and plant laws and guidelines.

A Lockout/Tagout procedure establishes the minimum requirements for the Lockout/Tagout of machinery. It ensures that the machinery is isolated from all potentially hazardous energy; that disconnects, valves, switches, etc. are locked and tagged before servicing the machinery; and that unexpected energizing, start up, or release of stored energy cannot cause personal injury or machinery damage.

**WARNING:** Every Lockout/Tagout situation requires assessment of the Lockout/Tagout requirements by a knowledgeable, trained employee authorized to perform this Lockout Tagout. Under no circumstances should unqualified employees perform Lockout/Tagout procedures on this equipment. Injury or death may result!

In-house facility lockable devices must be in place to cut electrical power to all parts of the ProAdjust System. These in-house devices must be in place in addition to the power disconnect that the ProAdjust System has.

#### These Cautions Apply to Personnel Working on All Areas of the Machinery

- **Always** follow Lockout/Tagout procedures while performing any maintenance.
- **Dress Safely,** contain long hair, avoid wearing jewelry, neckties, or loose clothing that could become entangled in the machinery.
- **DO NOT** operate, troubleshoot, or maintain this equipment while under the influence of any type of drug (medication), alcohol, or illegal substance.
- **Observe** all safety warnings and notices on the machinery and in this manual.
- **DO NOT** use flammable or toxic cleaning fluids such as gasoline, alcohol, benzene, or either when cleaning or maintaining this equipment.
- **Always** replace fuses with the exact type and rating supplied with the machinery when it shipped from the factory.

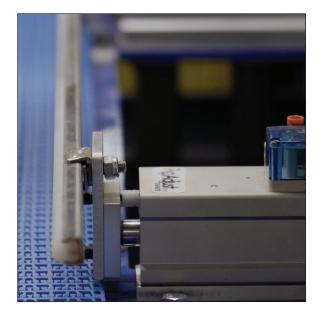

# **1.2.1 Warning Labels**

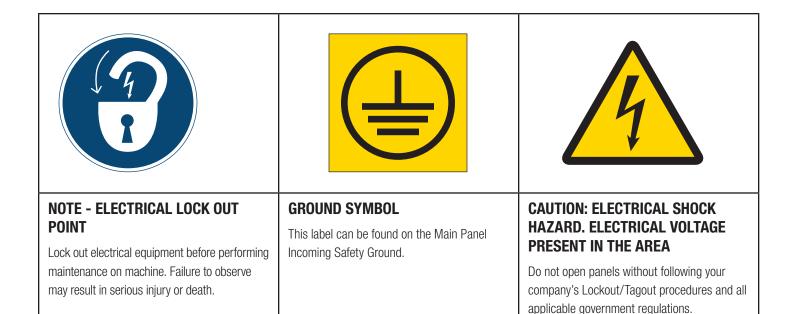

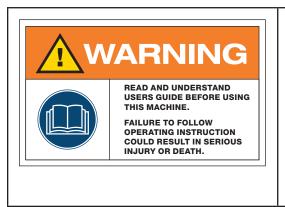

## WARNING

Read and understand users guide before using this machine.

Failure to follow operating instruction could result in serious injury or death.

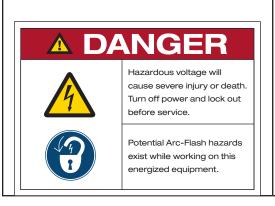

## DANGER

Hazardous Voltage will cause severe injury or death.

Turn off power and lock out before service.

Potential Arc-Flash hazards exist while working on this energized equipment.

# 2.1.1 ProAdjust System Overview

## **WELCOME TO PROADJUST**

ProAdjust is an automatic machinery adjustment system that can be installed on any piece of equipment, to provide quick and repeatable positioning of multiple adjustment points. The system can be installed alongside an existing piece of equipment (with electrical tie-ins to an existing safety circuit). It can also be integrated into the control of the host machine so that the host machine's current recipe defines the adjustment recipe.

## 2.2.1 ProAdjust Equipment Overview

This is a list of the essential components needed for a base ProAdjust system.

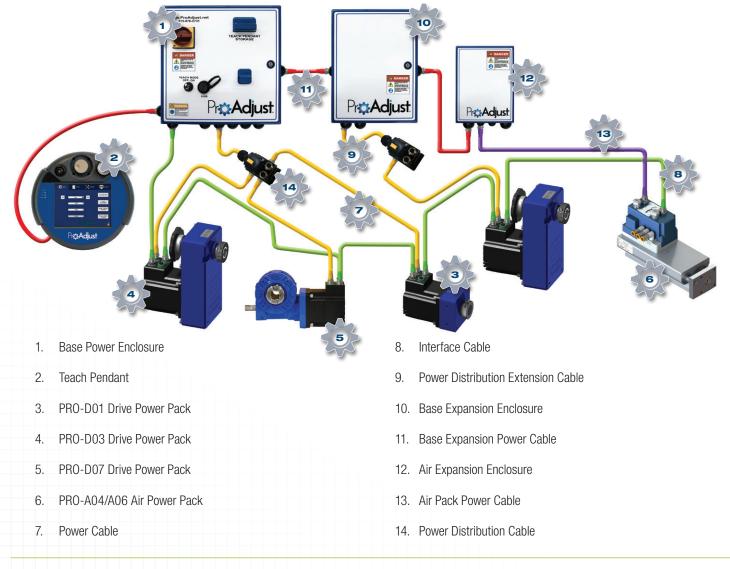

# **3.1.1 ProAdjust Configuration**

- 1. To select the correct ProAdjust equipment that should be used for your application, you will need to start with identifying the number and type of power packs you will need. (See torque chart in Section 3.2.6)
- 2. Next determine the number of Power Distribution Cables you need. Each Power Distribution cable will supply power for a maximum combination of four (4) Drive Power Packs.
- 3. Each drive power pack that is used will require an Interface Cable and a Power Pack Cable. Determine the lengths required of each of these cables based on your application.
- 4. (Optional) Next determine the number of Base Expansion Enclosures you need. The Base Power Enclosure will handle up to twenty (20) Drive Power Packs.

**Note:** The Base Expansion Enclosure will handle up to 8 Drive Power Packs and the Air Expansion Enclosure will handle 25 Air Packs each. The Base enclosure or the Base Expansion Enclosure will NOT support any Air Packs.

- 5. If your system exceeds twenty (20) Drive Power Packs, you will need to add Base Expansion Power Enclosures. Each Base Expansion will accommodate up to eight (8) additional Drive Power Packs.
- 6. Also select the size and quantity of Shaft Reducer Bushings for the Drive Power Packs that you have selected for your application. (See Section 6.2.1 for sizes available)

**Example:** A system with 32 Drive Power Packs and 30 air packs will require 1 Base Power Enclosure, 2 Base Expansion Power Kits and 2 Air Expansion Kit. Additionally, 62 Interface Cables, 32 Power Pack Cables, 30 Air Power Pack Cables, and 8 Power Distribution Cables are needed

# **3.2.1 Mechanical Installation Details**

All the ProAdjust Power Packs are designed for use in a typical shaft mount application. This is accomplished by adding a new threaded shaft and nut attached to the machine adjustment point or utilizing an existing adjustment shaft already installed on the machine.

A typical installation is shown below utilizing the PRO-D01 Drive Power Pack. The same design can be implemented using any of the Power Packs Available.

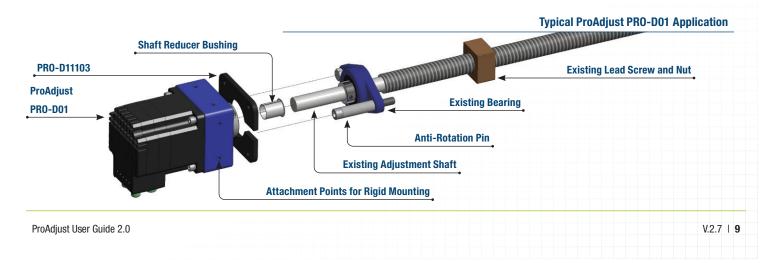

# 3.2.2 ProAdjust Drive Power Pack (PRO-D01)

- The Drive Power Pack (PRO-D01) is a drive motor assembly that is designed to replace hand crank handles on lead screw type adjustment mechanisms at torques of up to 18.8in-lb., 2.12 Nm for rotary adjustments.
- The assembly allows numerous mounting configurations, with attachment points on the sides and face of the housing. A shaft mount face adapter (Part# PRO-D11103, See Catalog Components Section 6.2.1) is available for applications where a shaft supported installation can be used.

**Note:** An anti-rotation pin may be used with this to prevent rotation of the drive motor assembly when the shaft mount face adapter is utilized. (See Catalog Components in Section 6.2.1)

• The Power Pack includes an internal bearing to handle radial and axial loads. A shaft coupling system provides a simple method of connecting to existing adjustment lead screws. A variety of shaft reducer bushings are available in SAE and metric diameters up to 3/4 in. or 20mm. (Part# PRO-Bxx or PRO-BxxMM)

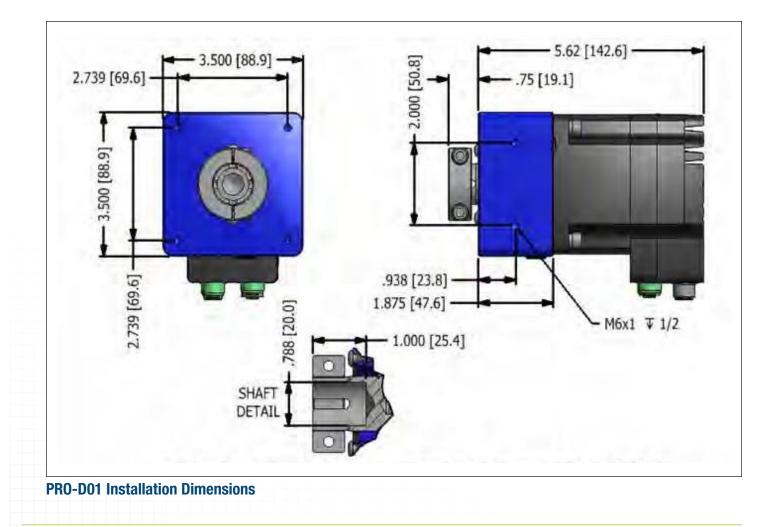

# 3.2.3 ProAdjust Drive Power Pack (PRO-D03)

- The Drive Power Pack (PRO-D03) is a drive motor assembly that is designed to replace hand crank handles on lead screw type adjustment mechanisms at torques of up to 49.1 in-lb., 5.55 Nm for rotary adjustments.
- The assembly allows numerous mounting configurations, with attachment points on the face of the housing. The shaft supported installation method is also available without the need for a face adapter due to the anti-rotation pin notch cut into the face of the gear box.

Note: An anti-rotation pin may be used in shaft supported installations to prevent rotation of the drive motor assembly.

• The Power Pack features a shaft coupling system to provide a simple method of connecting to existing adjustment lead screws. A variety of shaft reducer bushings are available in English and metric diameters up to 3/4 in. or 20mm. (Part numbers PRO-Bxx or PRO-BxxMM)

Note: The Power Pack is intended for rotational loading only. An external bearing should be used to carry axial or thrust loads.

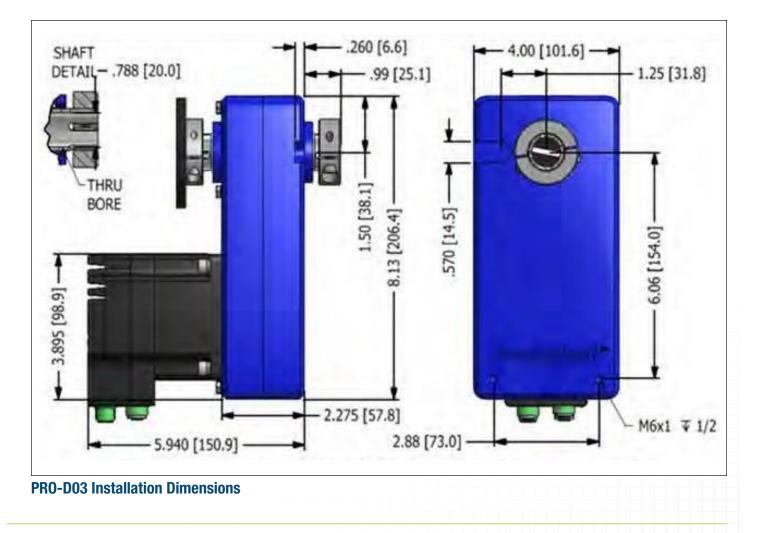

# 3.2.4 ProAdjust Drive Power Pack (PRO-D07)

- The Drive Power Pack (PRO-D07) is a drive motor assembly that is designed to replace hand crank handles on lead screw type adjustment mechanisms at torques of up to 119.0 in-lb., 13.45 Nm for rotary adjustments.
- The assembly allows numerous mounting configurations, with attachment points on the face of the housing.
- The Power Pack features a shaft coupling system to provide a simple method of connecting to existing adjustment lead screws. A variety of shaft reducer bushings are available in SAE and metric diameters up to 3/4 in. or 20mm. (Part numbers PRO-Bxx or PRO-BxxMM)

Note: The Power Pack is not intended to carry high axial or thrust loads, an external bearing should be used to carry such loads.

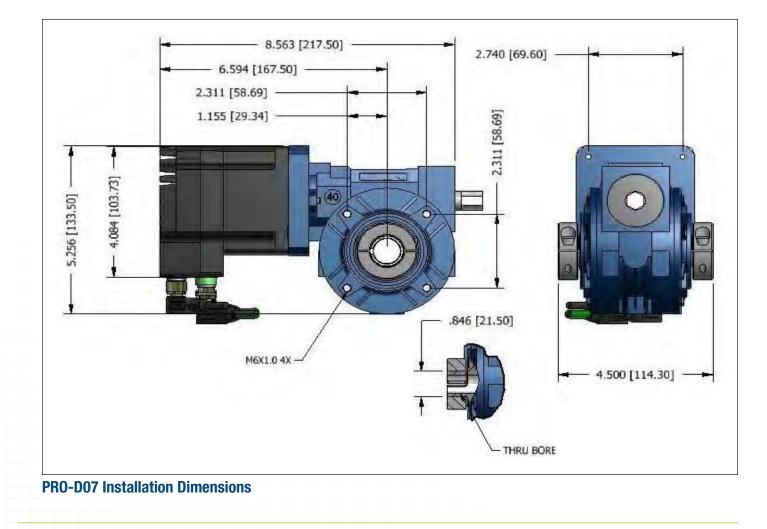

# 3.2.5 ProAdjust Air Power Pack (PRO-A04) (PRO-A06)

- The Air Power Pack (PRO-A04 or PRO-A06) is a cylinder assembly that is designed to replace slide type adjustment mechanisms at forces of up to 249 Force lb. The assembly allows numerous mounting configurations, with attachment points on the base of the housing.
- The Air Power Pack features a face mounting system to provide a simple method of connecting to existing slide adjustments.

**Note:** The Air Power Pack is not intended to carry high vertical loads on a horizontal mounted configuration, and an external bearing and shaft should be used to carry such loads.

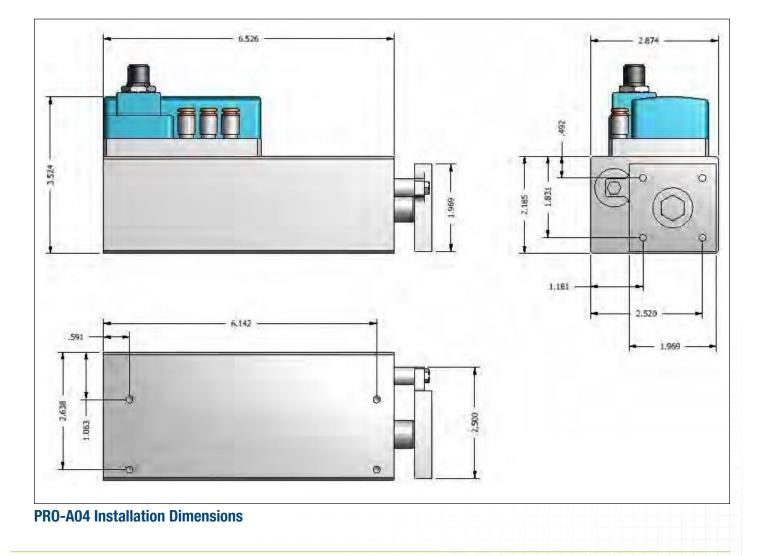

# **3.2.6 ProAdjust Base Enclosure**

- ProAdjust Base Enclosure provides control, communication, and power supply for the ProAdjust system. It also includes a portable wired teach pendant and quick disconnect interface for the Power Packs.
- ProAdjust Base Enclosure is designed for simple installation and universal application. Quick disconnects are provided to simplify connection, and reduce wire terminations and potential errors.

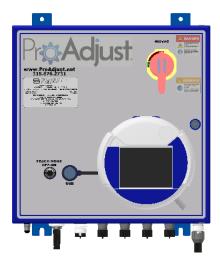

## 3.2.7 ProAdjust Base Expansion Enclosure

- ProAdjust Base Expansion Enclosure provides power supply for the ProAdjust system when additional adjustment axes are required.
- ProAdjust Base Expansion Enclosure is designed for simple installation and universal application. Quick disconnects are provided to simplify connection, and reduce wire terminations and potential errors. The Base Expansion Enclosure must be wired to the Base Enclosure for supply

# 3.2.8 ProAdjust Air Expansion Enclosure

- ProAdjust Air Expansion Enclosure provides power supply for the ProAdjust system when either Air packs are required or if the number of Air packs exceed 25.
- ProAdjust Air Expansion Enclosure is designed for simple installation and universal application. Quick disconnects
  are provided to simplify connection, and reduce wire terminations and potential errors. The Air Expansion
  Enclosure must be wired from the previous enclosure Expand Power Connection. For example if Base Expansion
  Enclosure must be wired from the previous enclosure Expand Power Connection. For example if Base Expansion
- Enclosure are used the power would be connected to the Expand Out Power connector. If only the Pro Base enclosure is used then the Power would be plugged into the Pro Base Expand Power Connector.

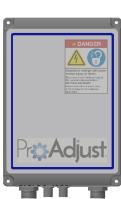

# **3.2.9 ProAdjust Detailed Specifications**

#### **Drive Power Pack**

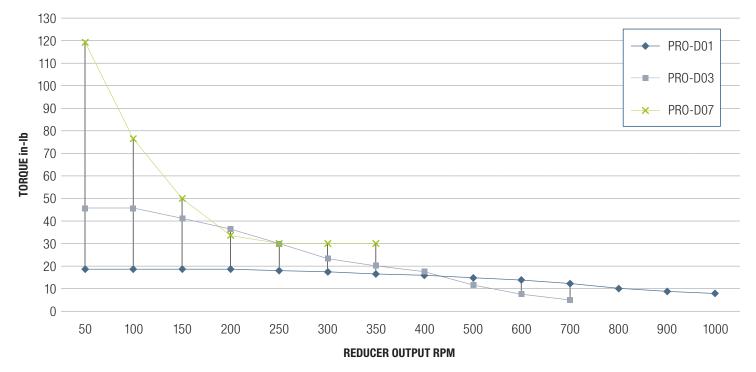

## **Air Power Pack**

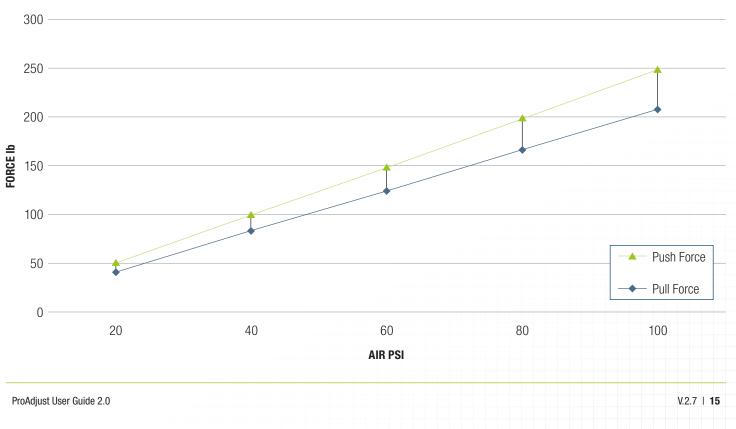

## **ProAdjust System Specifications**

| Construction and Finish                   | Enclosure: Painted<br>Drive Power Packs: Powder coat, anodize, and stainless steel                                                                                                    |
|-------------------------------------------|----------------------------------------------------------------------------------------------------|
| Visual Display                            | Corded remote touchscreen color display                                                                                                    |
| Machinery Power                           | 480V 3 phase 60Hz or 400V 3 phase 50 Hz FLA=8.7A                                                                                                    |
| Ambient Temperature of Equipment Location | 32° to 104°F, 5% to 95% relative humidity, non-condensing<br>Power Pack IP Rating = IP66 Control Panel IP Rating = IP66<br>Cable Connection IP Rating = IP67<br>Teach Pendant IP Rating = IP54 |
| Air Pressure                              | 50–90 PSI                                                                                                    |
| Drive Power                               | 72 VDC (Motor Power) and 24 VDC (Control Power)                                                                                                    |
| Air Pack Power                            | 48 VDC                                                                                                    |
| Maximum Adjustment Points                 | 36 Drive Packs, 50 Air Packs                                                                                                    |
| Maximum/Standard Output Shaft Diameter    | 0.787 in (20 mm) diameter hollow shaft                                                                                                    |
| System Duty Cycle                         | Up to 2 fifteen-minute adjustments per hour                                                                                                    |
|                                           |                                                                                                    |

## 4.1.1 ProAdjust Drive Power Pack (PRO-D01) Installation

- Step 1: Remove the Drive Power Pack from its shipping container.
- Step 2: Where necessary, insert the proper shaft reducer bushing into the hollow 20mm output shaft. The specifically engineered reducer bushings are available in a wide range of sizes from www.schneiderparts.net.
- **Step 3:** To use the most common installation method (shaft supported installation), install an (optional) anti-rotation pin sized to fit over the bearing mounting bolt. Anti-rotation pins are available in a wide range of sizes from www.schneiderparts.net.
- Step 4: Install the PRO-D01 with Shaft Reducer Bushing onto the end of the existing lead screw.
- Step 5: Connect each ProAdjust Drive Power Pack according to the instructions under ProAdjust System Wiring, Section 4.7.1.

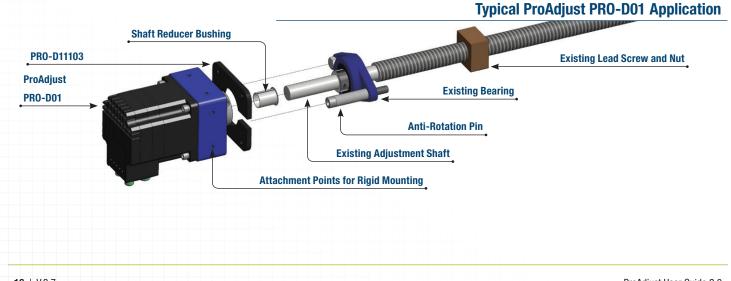

**Note:** For a successful installation, the shaft should be a minimum of 1 inch in length, free of oils, contaminants, burrs, and tolerance at nominal dimension +0.000/-0.002 inches. The surface finish should be a minimum of 32 micro inch. (If the shaft does not meet these standards, please replace shaft, or use Loctite 641 on the shaft at the collar mounting location.)

Installer should take care to align slots in the shaft, bushing, and collar for proper installation. The collar face should be flush with the end of the output shaft.

 $\bigcirc$ 

 $\bigcirc$ 

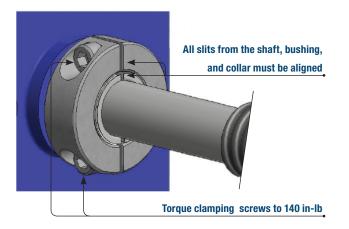

- The ProAdjust motor can be rotated in any of four directions by simply removing the four mounting screws, rotating the motor, and reinstalling the screws. It is not necessary to remove the motor from the housing.
- If the motor is removed from the housing, ensure the sealing O-ring is seated properly in its groove. The M6 mounting screws should be re-torqued to 40in-lb with the application of Anti-Seize.

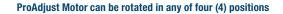

**Standard Location** 

# 4.2.1 ProAdjust Drive Power Pack (PRO-D03) Installation

- Step 1: Remove the Drive Power Pack from its shipping container.
- Step 2: Where necessary, insert the proper shaft reducer bushing into the hollow 20mm output shaft. The specifically engineered reducer bushings are available in a wide range of sizes from www.schneiderparts.net.
- **Step 3:** To use the most common installation method (shaft supported installation), install an anti-rotation pin on an existing bearing mounting hole. Anti-rotation pins are available in a wide range of sizes from the manufacturer.
- Step 4: Install the hollow output shaft onto the existing adjustment shaft.
- Step 5: Connect each ProAdjust Drive Power Pack according to the instructions under ProAdjust System Wiring, Section 4.7.1.

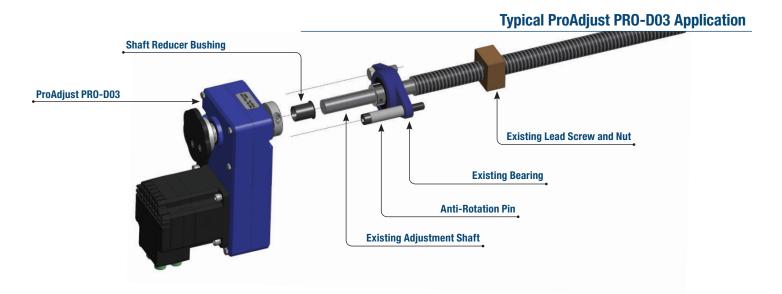

**Note:** For a successful installation, the shaft should be a minimum of 1 inch in length, free of oils, contaminants, burrs, and tolerance at nominal dimension +0.000/-0.002 inches. The surface finish should be a minimum of 32 micro inch. (If the shaft does not meet these standards, please replace shaft, or use Loctite 641 on the shaft at the collar mounting location.)

Installer should take care to align slots in the shaft, bushing, and collar for proper installation. The collar face should be flush with the end of the output shaft.

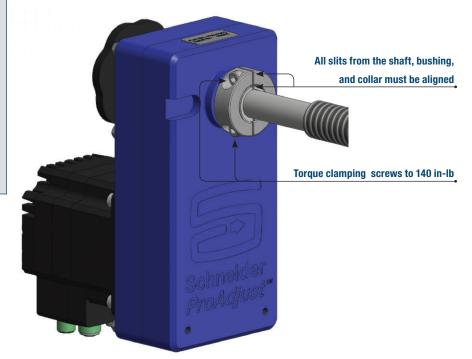

- The ProAdjust Motor can be rotated in any of four directions by simply removing the four mounting screws, rotating the motor, and reinstalling the screws. It is not necessary to remove the motor from the housing.
- If the motor is removed from the housing, ensure the sealing O-ring is seated properly in its groove. The M6 mounting screws should be re-torqued to 40in-lb.

ProAdjust Motor can be rotated in any of four (4) positions

**Standard Location** 

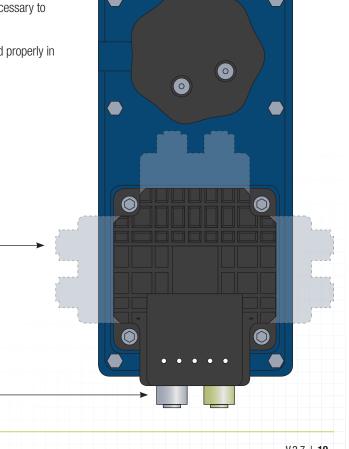

# 4.3.1 ProAdjust Drive Power Pack (PRO-D07) Installation

- Step 1: Remove the Drive Power Pack from its shipping container.
- Step 2: Where necessary, insert the proper shaft reducer bushing into the hollow 20mm output shaft. The specifically engineered reducer bushings are available in a wide range of sizes from www.schneiderparts.net.
- **Step 3:** To use the most common installation method (shaft supported installation), install an anti-rotation pin on an existing bearing mounting hole. Anti-rotation pins are available in a wide range of sizes from www.schneiderparts.net.
- Step 4: Install the hollow output shaft onto the existing adjustment shaft.
- Step 5: Connect each ProAdjust Drive Power Pack according to the instructions under ProAdjust System Wiring, Section 4.7.1.

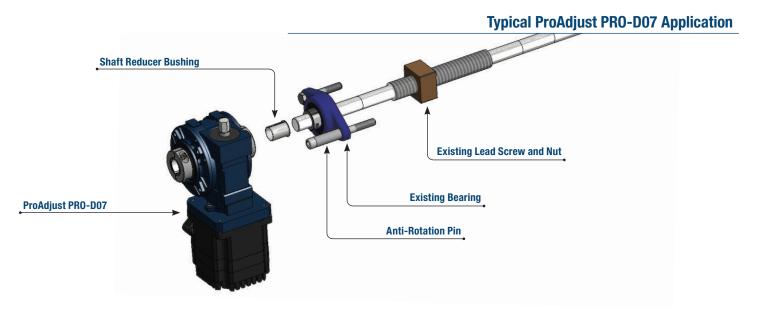

**Note:** For a successful installation, the shaft should be a minimum of 1 inch in length, free of oils, contaminants, burrs, and tolerance at nominal dimension +0.000/-0.002 inches. The surface finish should be a minimum of 32 micro inch. (If the shaft does not meet these standards, please replace shaft, or use Loctite 641 on the shaft at the collar mounting location.)

Installer should take care to align slots in the shaft, bushing, and collar for proper installation. The collar face should be flush with the end of the output shaft.

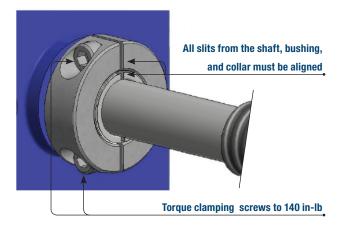

- The ProAdjust Motor can be rotated in any of four directions by simply removing the four mounting screws, rotating the motor, and reinstalling the screws. It is not necessary to remove the motor from the housing.
- If the motor is removed from the housing, ensure the sealing O-ring is seated properly in its groove. The M6 mounting screws should be retorqued to 40in-lb.

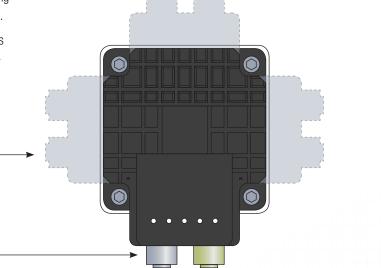

ProAdjust Motor can be rotated in any of four (4) positions

**Standard Location** 

# 4.4.1 ProAdjust Air Power Pack (PRO-A04, PRO-A06) Installation

- **Step 1:** Remove the ProAdjust Air Power Pack from its shipping container.
- **Step 2:** When necessary, attach the mounting plate to the end of the cylinder.
- Step 3: Attach the ProAdjust Air Power Pack to the machine using the most common method (4 x 10/32 holes located on the bottom).
- Step 4: Install the mechanism to be adjusted to the mounting plate on the end of the cylinder.
- Step 5: Connect each ProAdjust Air Power Pack according to the instructions under ProAdjust System Wiring, Section 4.7.1.

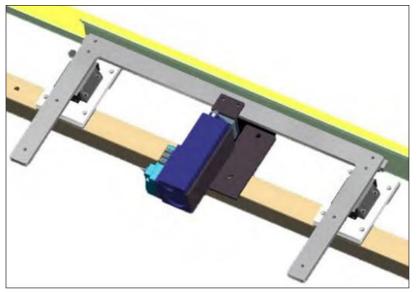

**ProAdjust PRO-A04 Installation** 

## Note:

- For a successful installation, air quality must be clean, dry, non-lubricated air.
- Maximum air pressure must not exceed 90 PSI.
- Operating temperature is 0° to 40°C.
- Air Power Pack is rated for IP65.

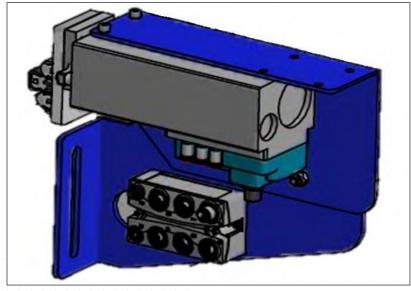

**Typical ProAdjust PRO-A04 Installation** 

## **4.5.1 ProAdjust Base Enclosure Installation**

- 1. The Base Enclosure should be installed in an accessible location outside the machine guarding. The enclosure should not be installed in a high traffic area where it could be susceptible to damage.
- 2. Mount the base enclosure to the machine frame by use of 3/8" bolts through the holes provided on the rear of the enclosure.
- 3. The enclosure must be electrically bonded to the machine frame.
- 4. Provide 480V 3-phase 60Hz (or 400V 3-phase 50Hz) power to the ProAdjust system. (Wiring Diagram Section 4.7.1)
- 5. Connect the power distribution blocks to the provided connector on the enclosure.
- 6. Connect the Interface Cable to the provided connector on the enclosure. The interface connection is done in a Daisy Chain configuration where each motor connects to the next.

## 4.6.1 ProAdjust Base Expansion Enclosure Installation

- 1. The Base Expansion Enclosure can be installed in any accessible location. The enclosure should not be installed in a high traffic area where it could be susceptible to damage.
- 2. Mount the Base Expansion Enclosure to the machine frame by use of 3/8" bolts through the holes provided on the mounting tabs of the enclosure.
- 3. The enclosure must be electrically bonded to the machine frame, via mounting bolts or grounding strap connected to the machine frame.
- 4. Provide 480VAC 3-phase 60Hz (or 400VAC 3-phase 50Hz) power from either the ProAdjust Base enclosure or the previous Base Expansion Enclosure using the supplied cable.
- 5. Connect the Power Distribution Cable(s) to the provided connector on the enclosure.

# 4.7.1 ProAdjust System Wiring

- 1. Plan the system before you begin the installation. To keep the Drive Power Pack Cables to the four connecting motors as short as possible choose the most centralized location for each power distribution block. Avoid high traffic locations where the distribution cable will be susceptible to damage.
- 2. Drill holes as needed and mount the distribution block to the machine frame.
- 3. Connect the power distribution cable(s) to the provided connector(s) on the Base Enclosure, Base Expansion Enclosure or Air Expansion Enclosure. Excess cable should be neatly coiled and secured with tie wraps or a similar method.
- 4. Connect each motor to the power distribution cable(s) using the Power Pack Cable.
- 5. Connect the Interface Cable to the provided connector on the enclosure. The interface connection is done in a serial configuration where each motor connects to the next.

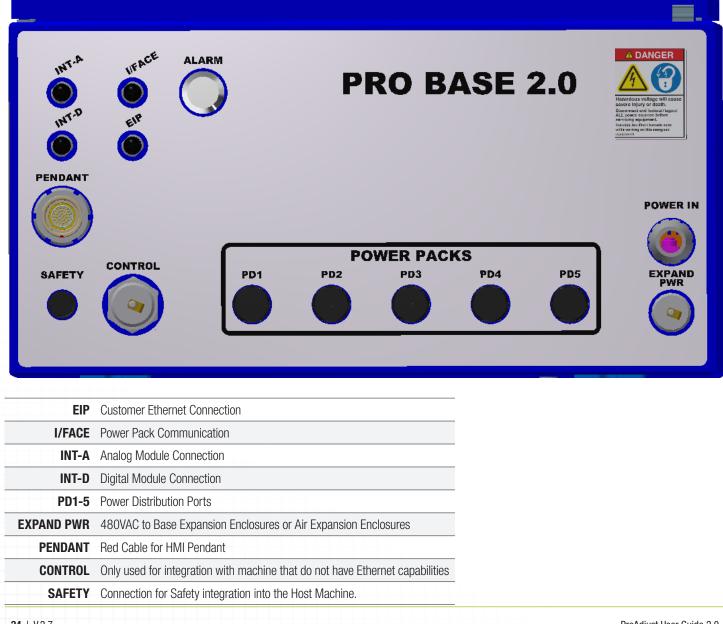

## **Pro Base Enclosure**

# **5.1.1 General Interface Overview**

The interface is organized into four main areas, accessible by the four tabs along the top of the interface; certain areas additionally have sub-tabs:

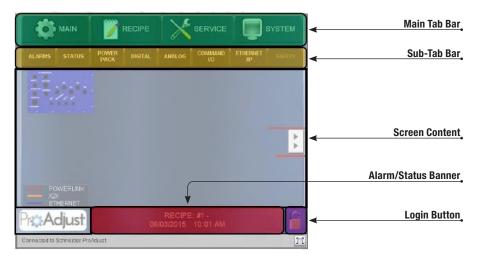

#### **MAIN SCREEN**

Normal operation of the machine is performed from this screen. When logged in as operator there are no options other than Start Adjustment. To Jog or Modify positions user must be logged in as Master User, Technician, or Integrator.

#### The main screen contains three areas:

#### **Axis Control**

The drop-down list selects which axis is to be controlled

manually when the manual buttons on the main screen are pressed. The recipe position field is the position the axis will move to for the currently loaded recipe; this value can be changed by direct entry or by using the 'Copy to Recipe' button to copy the current axis position into the recipe. The target position field allows entry of a position to send the axis directly to a non-recipe position: enter the value in the field then press the "Move to Target Position" button.

#### **System Control**

When the start adjustment button is pressed, the system will move all axes to the retract positions, in the retract order, followed by moving all axes, in the adjust order, to the recipe positions of the currently loaded recipe.

#### **Jog Control**

Use the forward/back buttons to jog the axis selected in the axis control drop-down list. Toggle the hand-wheel button to enable hand- wheel control of the selected axis. Jogging can only be performed while on the main screen.

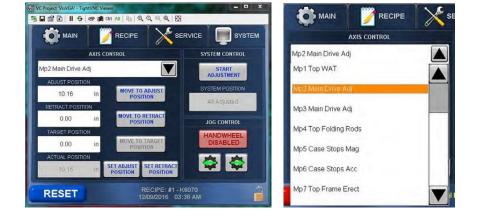

| VC Project 'VisVGA' - TightVNC Viewer |                                              | x         |
|---------------------------------------|----------------------------------------------|-----------|
| 🖺 🖬 🖆 📕 🗲 🤓 🏨 Ciri. Alt 🎼 🔍 🤆         | <u>२                                    </u> |           |
|                                       |                                              | SYSTEM    |
| SELECT RECIPE                         |                                              | - NEW     |
| 1.) K6070                             |                                              |           |
| 2.) K9000                             | _                                            | LOAD      |
| 3.) K9001                             |                                              |           |
| 4.) K9306                             |                                              | SAVE      |
| 5.) K9600                             |                                              | I RENAME  |
| 6.) K360B                             |                                              | RENAME    |
| 7.)                                   |                                              | DELETE    |
| 8.)                                   |                                              |           |
| 9.)                                   | -                                            | IMPORT    |
| 10.)                                  |                                              | EXPORT    |
| OPEN / IMPORT ONLY PERMITTED WHEN THE | MACHINE IS STOPPED                           | EAPORT    |
| RESET Allowments                      |                                              | Machine 🔒 |

## **RECIPE SCREEN**

Recipe: A Recipe is a file associated to a set of saved machine adjustment positions.

The recipe screen allows management of the system's recipe files. Supervisor login or higher is required to create/save/rename/delete any recipe. Loading of recipes can be performed by any login level.

#### New

Creates a new recipe in the selected recipe slot and is only available when an empty slot is selected.

#### Load

Loads the selected recipe into the active recipe and is only available when the selected slot contains a recipe.

#### Save

Saves the changes that have been made to the active recipe, into the recipe file of the selected recipe.

#### Rename

Renames the selected recipe.

#### Delete

Deletes the selected recipe.

#### Import

Import backed-up recipes from USB thumb drive or local storage.

#### Export

Export backed-up recipes to USB thumb drive. Recipes can also be backed up to the local storage area when logged in as OEM.

## **SERVICE SCREENS**

The service screens display detailed information about the system's health. This area is primarily used to display data to the user. The service screens are divided into the following sub-tabs.

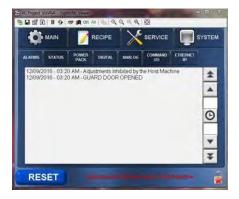

#### Alarms

Active system alarms are displayed on this page. A history of all recent alarms can also be accessed by toggling the clock button.

Note: All alarms are listed in the troubleshooting section of this manual.

## Status

Displays the network status of all devices in the ProAdjust system's device network.

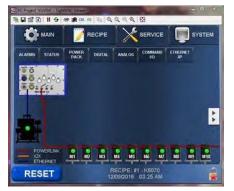

#### MAIN SYSTEM STATUS POWER DIGITAL ANALOG COMMAND ETHERMET Mp1 Top WAT . Mp2 Main Drive Adj Mp3 Main Drive Adj Mp4 Top Folding Rods Mp5 Case Stops Mag Mp6 Case Stops Acc Mp7 Top Frame Erect Mp8 Flap Adj Mag Mp9 Flap Adj Acc RESET

## Power Pack

Displays detailed information about each configured Power Pack.

## Digital

Displays detailed information about each configured digital axis. Each module in the drop-down list contains up to two signals (sensors) for each axis.

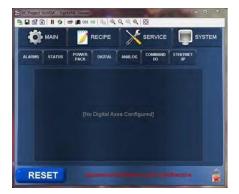

## SERVICE SCREENS CONTINUED

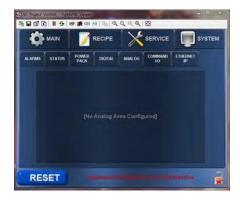

#### Analog

Displays detailed information about each configured analog axis. Each module in the drop-down list contains signals for two axes.

#### Command IO

Displays the status of all local I/O points (for use with 'Discrete I/O' remote control mode).

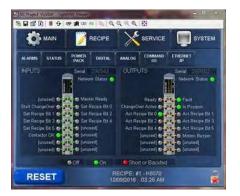

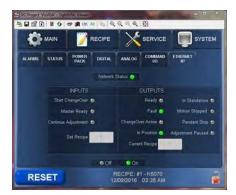

#### Ethernet /IP

Displays the status of values being sent and received from the Ethernet /IP host system (for use with Ethernet/IP remote control mode).

## SYSTEM SCREENS

The system screens allow configuration of the system. This area is primarily for the user to enter data into the system. The service screens are divided into the following sub-tabs.

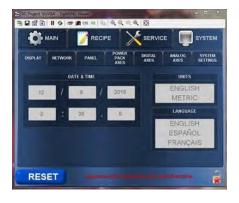

# CONTRACTOR ALCORES 1922 166 1 110 SUBJECT ALCORES 1922 166 1 110 NA TOGE 1 APPLY CILANTELS

#### Display

Allows adjustment of all screen display settings including time/date, display units, and display language (future). Supervisor login is required for all settings on this screen.

#### Network

Allows adjustment of all network settings including IP address, Subnet Mask, Gateway, and setting of the IP address where the Ethernet/IP Master (host machine) is located.

| WC Project Vist | And Personal Property lies and | The Party of Lot of Lot |                       |         | -              |                    |
|-----------------|--------------------------------|----------------------------------------------------------------------------------------------------|-----------------------|---------|----------------|--------------------|
| 1               | AIN                            |                                                                                                    |                       | servici |                | SYSTEM             |
| DISPLAY         | NETWORK                        | PANEL                                                                                                    | POWER<br>PACK<br>AXES | DIGITAL | ANALOG<br>AXES | SYSTEM<br>SETTINGS |
|                 |                                |                                                                                                    |                       |         |                |                    |
|                 | 2                              |                                                                                                    |                       |         |                |                    |
| Total           |                                |                                                                                                    |                       |         |                |                    |
| 32.30 /         |                                | A                                                                                                    |                       |         | an Alasonius   |                    |
| Venlet          |                                |                                                                                                    |                       |         |                |                    |

#### Panel

The panel shows how many panels are currently set up on the system and the remaining current available from that panel.

## SYSTEM SCREENS CONTINUED

| VC Stope       | CONTRACTOR OF THE OWNER | а. тонич<br>I 5 @ 1                     | And the second second s |               | 0, 12     | -             |     | ) 2        |
|----------------|-------------------------|-----------------------------------------|----------------------------------------------------------------------------------------------------|---------------|-----------|---------------|-----|------------|
| -              | MA                      | un:                                     | 🎢 RECI                                                                                                    | PE            |           | := <b>(</b>   | SYS | TEM        |
| DISPLAY NETWOR |                         | Y NETWORK PANEL POWER DIGITAL AXES AXES |                                                                                                    | ANALOG        |           | TEM           |     |            |
|                | AXIS                    |                                         | Alt                                                                                                    | SNAME         |           | ANS<br>ENABLE |     | AD.<br>ORF |
|                | 1                       |                                         | Mp1                                                                                                    | DN            | 7         | D             |     |            |
|                | 2                       |                                         | Mp2 Ma                                                                                                    | ON            | 2         | A             |     |            |
|                | 3                       |                                         | Mp3 Ma                                                                                                    | ain Drive Adj |           | ON            | 2   | A          |
|                | 4                       |                                         | Mp4 Top Folding Rods                                                                                                    |               |           | DN            | 2   | D          |
| Ŧ              | 5                       | ON                                      | 3                                                                                                    | D             |           |               |     |            |
| R              | ESE                     | т                                       |                                                                                                    |               | 1 - K6070 |               |     |            |

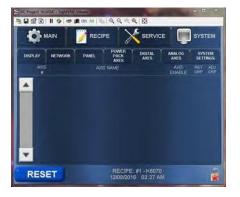

|         | MAIN    | A RECI | PE    |         |                | SYSTEM |
|---------|---------|--------|-------|---------|----------------|--------|
| DISPLAY | NETWORK | PANEL  | PACK  | DIGITAL | ANALOG         | SYSTEM |
| AND     |         |        | SNAME |         | A/dS<br>ENABLE |        |
|         |         |        |       |         |                |        |

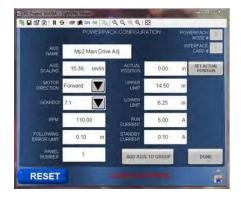

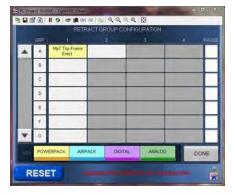

|   |                           | ADJ                     | UST GROUP CO                             | NEIGURATION            |                        |     |
|---|---------------------------|-------------------------|------------------------------------------|------------------------|------------------------|-----|
|   | ORP                       |                         |                                          | 3                      |                        |     |
|   | A                         | Mp2 Main Drive<br>Adj   | Mp3 Main Drive<br>Adj                    | Mp18 Top Frame<br>Widt | Mp17 Erect<br>Assembly | Г   |
|   | в                         | Mp8 Flap Adj<br>Mag     | MpB Flap Adj Acc                         | Mp16 Pickoff Flap      | Mp15 Mag Adj<br>Wall   | Γ   |
|   | C Mp11 Case Stop<br>Erect |                         | Mp12 Erect<br>Opposing                   | Mp13 Mag Top<br>Holds  | Mp14 Mag Top<br>Hold 2 |     |
|   | D                         | Mp1 Top WAT             | Mp4 Top Folding Mp5 Case Sto<br>Rods Mag |                        | Mp6 Case Stops<br>Acc  | Г   |
|   | E                         | Mp7 Top Frame<br>Erect  | Mp21 Infeed Trip                         | Mp20 Platen Wall       | Mp19 Load<br>Fallaway  |     |
|   | F                         | Mp24 Infeed Side<br>Gui | Mp22 Top Cross<br>Push                   | Mp23 Acc Inline        | Mp10 Load Gates        | Г   |
| ۳ | G                         |                         |                                          |                        | -                      |     |
|   | POW                       | ERPACK AIRF             | ACK DIGIT.                               | AL ANALOG              | DO                     | NIC |

#### Drive /Digital /Analog Axes Screens

Allows axes to be enabled/disabled (when logged in as supervisor or above). Allows addition, configuration, and setup of retract and adjust order (when logged in as OEM). Enter Axis by touching name when logged in as Integrator.

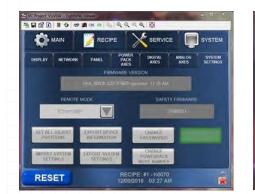

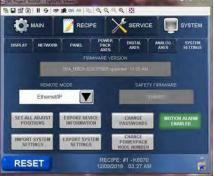

#### **System Settings**

Displays the system firmware version and allows setting of remote control mode. The system settings (number of axes, axis names, axis configuration data, etc.) can also be imported/exported from USB and local backup. Image above on left is shown logged in as operator, master user, or technician. Image above on the right is shown logged in as integrator.

# 5.1.2 Logging in and Out of the System

#### There are multiple login levels:

Locked fields are displayed as "grayed-out" and require a higher login level to edit.

#### Login via Screen

Press the lock icon in the lower right corner of any screen then select the user, enter the corresponding password from the table below, and press login. To log out, open the login pop-up from the lower right and press the log out button.

Any logged-in user will be logged out automatically after 10 minutes of inactivity.

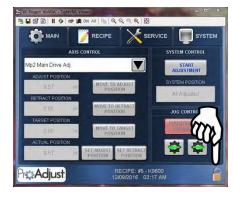

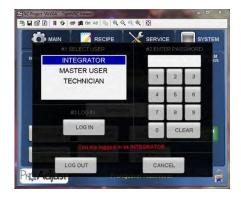

| Login Level           | Permissions                                                                                                    | Default Password | Login Icon |
|-----------------------|----------------------------------------------------------------------------------------------------|------------------|------------|
| Operator (Logged Out) | Execute Recipe Files                                                                                                    | N/A              |            |
| Technician            | Adjust Current Recipe but Cannot Save Recipe<br>Make Minor Adjustments to Power Pack Positions<br>Enable/Disable Axis, Replace Power Packs<br>Set Actual Position | 7034             |            |
| Master User           | All operator/technician permissions plus ability save recipe changes to memory, USB backup.<br>Key Switch on the Teach Pendant also enables this level.           | 3413             |            |
| Integrator            | Add New Panels, Add Power Packs, Adjust Power PackSettings, Adjust Groups/Pauses,<br>Adjust SystemSettings/IP Settings.                                           | 5370             |            |

#### Login via Key Switch

Insert the key and rotate in either direction to login as Master User; the key switch must be returned to center to log out.

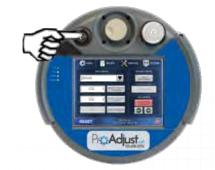

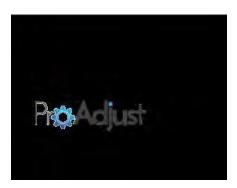

#### Screensaver

After 5min of inactivity the screen will enter screensaver mode to prevent any image burn-in effects from forming on the LCD display. You can exit the screensaver by touching anywhere on the screen.

# 5.1.3 Adding Power Packs or Groups to the System

The initial setup must be performed once, to customize the ProAdjust system to match the host machine's layout. When the initial setup procedure is completed, the values will be backed-up for easy recovery.

**Note:** Be sure all personnel are clear of all axis before any adjustments or movements are made.

- 1. Disconnect all network cables from the power packs, then power-on the system.
- 2. Add an additional Power Pack by logging in as Integrator (See 5.2.2) and pressing the "Add New" button on the "System→Power Pack" Screen. The order that axes are added should match the order of the network cable runs; add the first drive power pack in the network first.
- 3. Enter the configuration page, while still logged in as OEM by touching the name of the newly created axis.

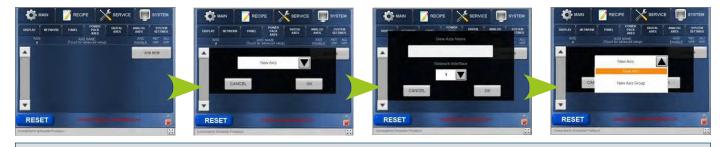

Note: The axis should be named to match its function/location (i.e. Infeed Width).

4. Enter the axis scaling value in (revs/in). This value is the number of revolutions the Power Pack will need to turn to move the axis one inch. To obtain this value multiply the pitch of the ball-screw by the ratio of the gearbox and the ratio of any other drive components (ratio of sprockets on a chain drive, ratio of teeth on a timing belt drive, etc.).

| 10                    |               |                                    | E 📕                              | SYS.  | TEM        | and the second second se | Project VisVGA -1        | And a local division of the |        |                    |          | -  | ×                                |
|-----------------------|---------------|------------------------------------|----------------------------------|-------|------------|----------------------------------------------------------------------------------------------------|--------------------------|-----------------------------|--------|--------------------|----------|----|----------------------------------|
| DISPLAY               | NETWORK PANEL | POWER DIGITAL<br>PACK AXES<br>AXES | ANALOG<br>AXES<br>AXIS<br>ENABLE |       | ADJ<br>ORP |                                                                                                    | AXIS                     | P                           |        | K CONFIGURA        |          |    | ERPACK 2<br>NODE # 2<br>ERFACE 1 |
| A 1                   | 12            |                                    | OFF                              | 2     | 2          |                                                                                                    | AXIS<br>SCALING          | 15.36                       | rev/in | ACTUAL<br>POSITION | 0.00     | in | SET ACTUAL<br>POSITION           |
|                       |               | REMOVE LAST                        | AD                               | D NEW |            |                                                                                                    | MOTOR<br>DIRECTION       | Forward                     |        | UPPER              | 14.50    | in |                                  |
|                       |               |                                    |                                  |       |            |                                                                                                    | GEARBOX                  | 7:1                         |        | LOWER              | 6.25     | ìn |                                  |
|                       |               |                                    |                                  |       |            |                                                                                                    | RPM                      | 110.0                       | 00     | RUN<br>CURRENT     | 6.00     | A  |                                  |
|                       |               |                                    |                                  |       |            |                                                                                                    | FOLLOWING<br>ERROR LIMIT | 0.10                        | in     | STANDBY<br>CURRENT | 0.10     | A  |                                  |
|                       |               |                                    |                                  |       |            |                                                                                                    | PANEL<br>NUMBER          | 1                           |        | ADD AXIS           | TO GROUP |    | DONE                             |
| RES<br>Connected to S | ET            |                                    |                                  |       |            |                                                                                                    | RESET                    |                             |        | -                  |          |    |                                  |

**Note:** Displayed units (in/mm) can be changed on the "System $\rightarrow$ Display" page.

- 5. Enter the Gear Box and RPM for the Gear Box. These values are the speed the axis will move while jogging and going to set positions. (RPM is the output RPM of the Power Pack and considers the reduction of the gear box).
- 6. **Configure the axis following error limit.** The axis following error limit is the maximum distance that the axis can deviate from its set position before an error occurs. This will stop the motor from running if an obstruction is encountered. This value should be set as low as practical(i.e. 0.25"), however too small of a value may cause nuisance errors during acceleration.
- 7. Set the upper limit to a large positive value (i.e. 50in or 1000mm) and the lower limit to a large negative value (i.e. -50in or -1000mm). These are arbitrary numbers that will be fine-tuned in later steps.

- 8. Setup the run and standby currents for the power pack. The run current is the amount of current applied when the motor is actively moving, and will be determined by the amount of load on the axis. The standby current is the amount of current applied any time the motor is ON and holding position. The standby current will typically be much lower than the run current. (.2A Standby Current and 6A Run Current is a good starting point,but depending upon your application it may need to be increased or decreased)
  - a) Run Current: 0.1-8 amps; Standby Current 0.1-8 amps
- 9. Press done and then turn the axis on, by toggling the ON/OFF button next to the axis being configured.
- 10. Now that the initial setup has been performed for the new drive, you can now move onto "Adding Power Packs to the Network". (Next Section)

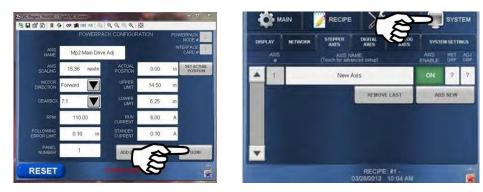

## **5.1.4 Adding Power Packs to the Network**

**Note:** Power Packs ship with a fixed network address. Do not connect more than one un-configured Power Pack to the network at a time. Otherwise there is no way to determine which Power Pack is being configured.

- 1. Connect the network cable between the ProAdjust cabinet and first drive power pack.
- After a short delay, a new axis pop up will appear on the screen. If a list appears, select the newly-connected axis in the list and press OK; otherwise just press OK.

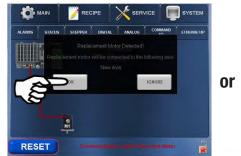

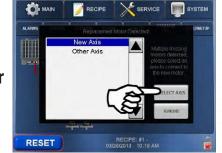

3. After the Power Pack resets, verify that the Power Pack network status indicator for the new axis is green on the "Service→Status" screen. Also, the serial number displayed on the "Service→Drive" screen for the new axis should match the serial number for the newly connected Power Pack. 4. The system will assign the network address of the Power Pack to correspond to the axis number. The Power Pack will reset during this process, taking up to 30 seconds.

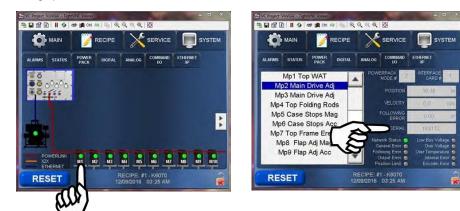

#### **JOGGING A POWER PACK**

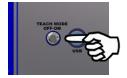

#### **Teach Mode Key Switch**

Enables the use of the dead man switches on the back side of the teach pendant. The dead man switch bypasses the guard door circuit to allow the technician the ability to get as close to the adjustment as needed for setup purposes. Axis will move at 50% programmed speed.

#### Jogging

Select the axis from the drop-down menu in the Main Tab. Then use one of the following 3 methods to jog an axis.

- 1. Use the arrows in the lower right-hand corner of the screen.
- 2. Use the Jog Wheel at the top of the teach pendant (HANDWHEEL ENABLE button needs to be green).
- 3. Type in the destination position in the "MOVE TO TARGET POSITION" box and press the button for the selected power pack to move to the new position.

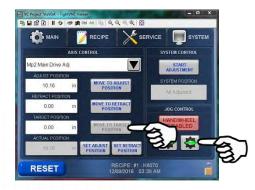

# 5.1.5 Setup of Drive Power Pack Direction, Positions, and Limits

**Note:** The axis direction, retract position, and scaling settings are interrelated. Changes should always be performed in the order shown. If an earlier parameter needs to be changed (scaling, direction) then the later parameters (retract position, limits) will need to be reconfigured. **Be sure all personnel are clear of all axis before any adjustments or movements are made.** 

 Verify the axis is safe to move, then jog the axis from the "Main" screen via the momentary jog pushbuttons or the hand wheel to the desired "retract position". The Retract Position is the position that the axis will retract to before moving to the next "Adjust Position". The axis must be positioned as accurately as possible. Make note of the actual axis direction and the direction of displayed position value. If the direction is correct, go to next step; otherwise change the direction in the axis configuration. Changing direction will cause the motor to reset, losing communication temporarily.

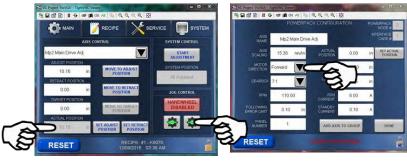

Note: The position shown on the screen will not match this physical position, this will be synchronized in the upcoming steps.

**Note:** On the back of the Teach Pendant are two switches, they are referred to as dead-man switches. By pressing and holding either of the switches, they will by-pass the guard door relays and will allow movement of the drives for the ease of setting up the axis. **Use extreme caution when doing this!!** (The Teach Mode Switch on the front of the panel will need to be turned on)

2. On the axis configuration page, measure and enter the physical axis position into the SET ACTUAL POSITION field, and press set actual position button. This will update the actual position on the main screen to match the value entered.

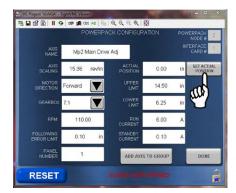

3. The Drive Power Pack will then reset, go to the "Main" screen and **jog the axis to several different positions.** Verify that the on-screen position matches the physical position.

| Problem                                                                                                    | Incorrect Setting      |
|----------------------------------------------------------------------------------------------------|------------------------|
| The difference between physical and displayed position grows and shrinks as the axis moves to different positions. | Axis Scaling           |
| A constant difference exists between physical and displayed position.                                              | Actual Position        |
| The physical and displayed positions move in opposite directions.                                                  | <b>Motor Direction</b> |

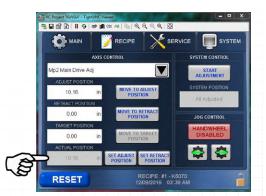

4. **Jog the axis to its physical positive limit.** When this position is reached, measure and enter the actual position value displayed on the "Main" screen into the upper limit field of the motor configuration.

- 5. **Jog the axis to its physical negative limit.** When this position is reached, measure and enter the actual position value displayed on the "Main" screen into the negative limit field of the motor configuration.
- 6. Repeat all steps in "Initial Setup" for all Drive Power Packs in the system.

**Note:** After the limits are set, the recipe position configured for the axis is likely to be outside of the axis's limit range, triggering an alarm. Adjust the recipe value to within the axis's limit range to clear the alarm. (Main Tab)

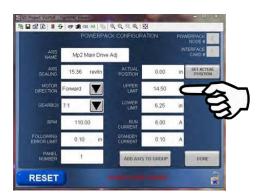

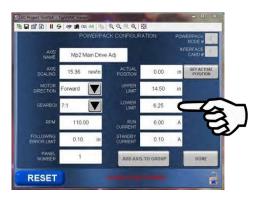

# 5.1.6 ProAdjust Retract/Adjust Sequencing

To avoid collisions during the changeover process, some Power Packs may need to retract before other power packs on the system can travel to their new adjust position. This section of the manual describes how to set the axis up into Adjust and Retract Groups to ensure that an axis do not collide during a change over.

## **EXAMPLE 1**

# When (Opening) the machine size, ProAdjust Power Pack 2 must move first, so that ProAdjust Power Pack 1 can move without causing a collision.

**Note:** All Power Packs need to be placed into an Adjust Group. They do not need to be in a Retract Group. So, if there are no collisions present in your system, the power packs only need to be placed in Adjust Groups.

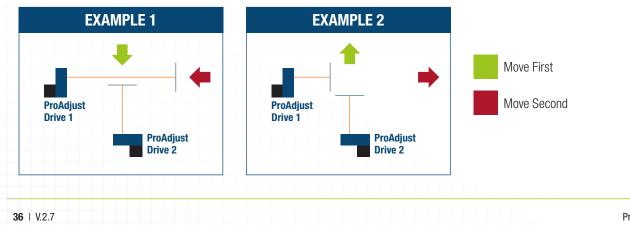

## **PROADJUST AXIS HIERARCHY**

For ProAdjust to know the order in which the Axis need to move the Axes will be placed into Groups.

The axis Groups will be referred to as "Retract Groups - RETGRP" A, B,C,D..., and "Adjust Groups - ADJGRP" A,B,C,D...

When the "Move to Recipe Position" button is pushed the axes in the "Retract Groups" will move to their retract position in order of ranking. A group will move first, B Group Second, and so on until all groups with axis saved with in them have retracted.

Once the axises have reached their "Retract Positions" they will begin moving to their "Adjust Positions" in order of ranking. A group will move first, B group second, and so on until all groups with axes saved with in them have moved to their adjustment position.

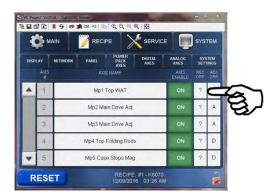

**Note:** If the axis does not interfere with any other axis or pieces with in the machine it does not need to be added to a "Retract or Adjust Group". If the axis is not grouped it will move directly from one Recipe Position to the next without retracting.

 Create a list in the order that the ProAdjust drives need to move for both (Opening) and (Closing) of the machine.

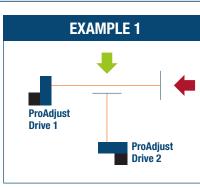

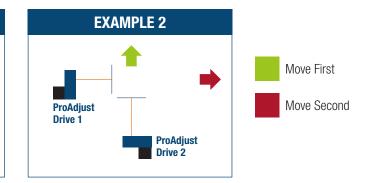

• See Diagram P4 in the back of the manual for a copy of this page.

| Axis # | Axis Name | Retract Group | Adjust Group | Machine<br>Section | Required<br>Torque in-Ib. | Power Pack Type<br>(D01,D03,D07 Other) | Power Cable<br>Length Meter | Interface Cable<br>Length Meter |
|--------|-----------|---------------|--------------|--------------------|---------------------------|----------------------------------------|-----------------------------|---------------------------------|
|        |           |               |              |                    |                           |                                        |                             |                                 |
|        |           |               |              |                    |                           |                                        |                             |                                 |
|        |           |               |              |                    |                           |                                        |                             |                                 |
|        |           |               |              |                    |                           |                                        |                             |                                 |
|        |           |               |              |                    |                           |                                        |                             |                                 |
|        |           |               |              |                    |                           |                                        |                             |                                 |
|        |           |               |              |                    |                           |                                        |                             |                                 |
|        |           |               |              |                    |                           |                                        |                             |                                 |

Note: Axes must be in an adjust group but do not have to be in retract group.

### **PROADJUST AXIS HIERARCHY**

After the groups have been chosen, enter the order into the system as follows:

- 1. Log in as Integrator.
- On the "System→ \_\_\_\_\_ Axes" Page, press the "Ret Grp" value next to any axis to configure the retract groups.

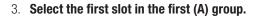

4. Select the desired axis from the worksheet in the list and select.

- 5. Continue until all axes have been positioned into their correct locations, repeat the procedure for the adjust groups by choosing "adj grp"
  - » To replace an axis, touch the slot and select a different axis.

on the axis setup screen.

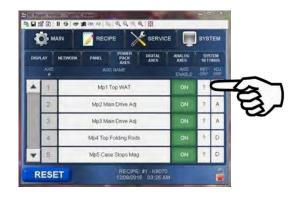

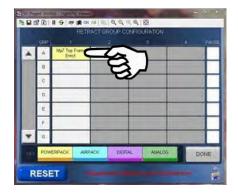

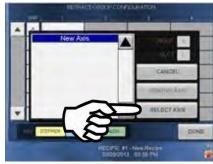

# **5.2.1 Master System Communications**

### **MASTER SYSTEM COMMUNICATION**

There are three methods of remote-controlling the ProAdjust System, the Remote control mode setting is located on the "System→System Settings" Screen.

#### Local

System adjustments are only initiated from the ProAdjust Main Screen. Commands from the discrete I/O and Ethernet/IP interfaces are ignored.

#### Discrete I /0

In discrete I/O mode, the system sends/receives commands via the digital input/outputs at the system CPU. An overview of connections, including live input/output status can be found on the "Service $\rightarrow$ Discrete I/O" screen.

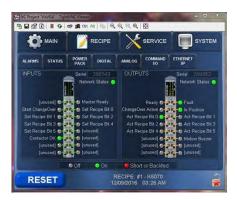

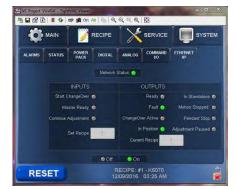

#### Ethernet /IP

In Ethernet/IP mode, the system sends/receives commands via the Ethernet/IP protocol using the

Ethernet connection to the CPU. Live input/output status of the data can be found on the "Service $\rightarrow$ Ethernet/IP" screen.

## **DEFINITIONS OF INPUTS AND OUTPUTS**

## **OUTPUTS**

#### Ready

This is a signal sent to the host machine that the ProAdjust system is ready and functioning properly.

#### Fault

This is a signal sent to the host machine that the ProAdjust system is faulted and requires operator intervention.

#### **Change Over Active**

This is a signal sent to the host machine that the ProAdjust system is currently in the process of changing sizes.

#### In Position

This is a signal sent to the host machine that the ProAdjust system is in the position that it belongs.

#### Act Recipe Bit #

These 6 outputs are a binary output to the host machine to signal what product the ProAdjust system is currently setup on.

### **DEFINITIONS OF INPUTS AND OUTPUTS**

### **INPUTS**

#### **Motion Stop OK**

This signal is received from the safety relays and motion stop switch indicating that none of these devices are in a fault status.

#### **Start Change Over**

This signal is received from the host machine and is used to start the changeover process.

#### **Master Ready**

This signal is received from the host machine and indicates that the host machine is ready for adjustments to take place.

#### Set Recipe Bit #

These 6 inputs are a binary input from the host machine to signal what product the ProAdjust system is supposed to setup on.

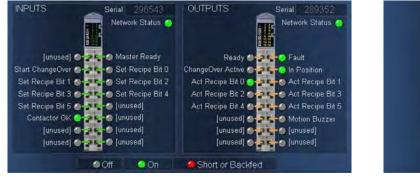

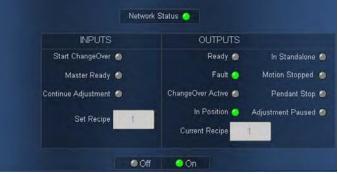

ProAdjust User Guide 2.0

# **5.2.2 System Integration**

## **INTEGRATION STEPS FOR DISCRETE I/O**

1. Wire the Inputs and Outputs of the ProAdjust system into the existing system using(Diagram: P1) located in the troubleshooting section of this manual.

**Note:** The inputs and outputs work on 24V DC.

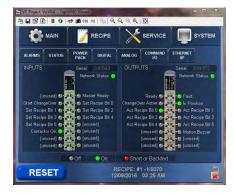

2. Once the system has been properly wired, turn the system on and select the "SYSTEM" tab,

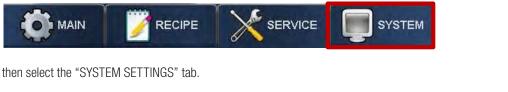

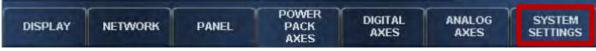

If the system is currently locked, log in as OEM by clicking on the lock icon in the lower right hand corner of the screen. Log in info is in section 5.1.2. When in OEM it will be indicated by an open lock with a red star.

3. Select the drop-down menu and select "Discrete IO".

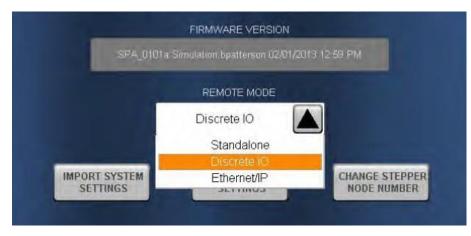

Once Discrete IO has been selected, the system will need to be reset by touching the reset button to clear any faults.

RESE

### **INTEGRATION STEPS FOR ETHERNET / IP**

The Ethernet / IP configuration offers enhanced capabilities over the discrete I/O.

1. Once the system has been properly wired, turn the system on and select the "SYSTEM" tab,

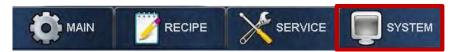

then select the "SYSTEM SETTINGS" tab.

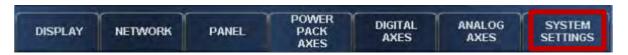

If the system is currently locked, log in as OEM as indicated by an open lock with a red star.

2. Select the drop-down menu and select "Ethernet/IP".

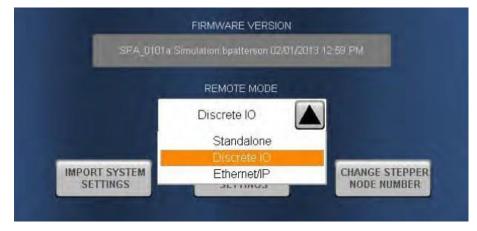

Once Ethernet/IP has been selected, the system will need to be reset by touching the reset button to clear any faults.

 Next you will need to enter in the IP addresses of the host machine that you are trying to connect to and if necessary, you will need to change the existing IP address of the ProAdjust system. If changing ProAdjust system I.P. address, be sure to enter a gateway address, and set the INA node to 1.

**Note:** The (IP ADDRESS) is the IP address of the ProAdjust system and the (ETHERNET IP MASTER ADDRESS) is the IP address of the original machine that you are trying to connect to.

|                         |                               | S RE  | CIPE                  | SERV    |                | SYSTEM |
|-------------------------|-------------------------------|-------|-----------------------|---------|----------------|--------|
| ProAdjust IP Address    | DISPLAY NETWORK               | PANEL | POWER<br>PACK<br>AXES | DIGITAL | ANALOG<br>AXES | SYSTEM |
|                         | IP ADDRESS                    | 192   | 168                   | 1       | 160            |        |
|                         | SUBNET MASK                   | 255   | 265                   | 255     | 0              |        |
| lost Machine IP Address | GATEWAY                       | 192   | 168                   | 1       | 1              |        |
|                         | ETHERNET IP<br>MASTER ADDRESS | 192   | 168                   | 1       | 110            |        |
|                         | INA NODE                      | 1     |                       | APPLY C | ANGES          |        |
|                         |                               |       |                       |         |                |        |
|                         | RESET                         |       |                       |         |                |        |
|                         |                               |       |                       |         |                |        |

🕾 🖬 🗈 📕 🔂 🐲 🏨 Chi. Ali 🐘

4. After setting up your new ProAdjust IP Address you will need to change the address that the Teach Pendant address to match. Please follow the steps on the following page to change the address on the teach pendant.

RES

00000

### **CONFIGURING THE DISPLAY PENDANT IP ADDRESS**

The CPU communicates to the display pendant via Ethernet. Consequently, if the IP address of the CPU is modified, the pendant must be configured to search for the CPU at its new IP address as follows:

- 1. **Power cycle the system** and shortly after the Pendant Display Screen turns on **press and hold the stop button** on the upper right of the teach pendant.
- 2. Continue holding the membrane button until the system boots to a login prompt.
- 3. Press the "SIP" button to open the on-screen keyboard.
- 4. Enter "1234" as the password and log in.
- 5. Press the Start button and select "Network Connections" from the "Settings" menu.
- 6. Open the SMSC911X1 Ethernet device.
- 7. Change the IP address of the display pendant such that it's on the same subnet as the CPU.
- 8. Open the B&R VNC Viewer on the system desktop and enter the new CPU IP address.
- 9. Open the control panel from the start menu.
- 10. Open the "Configuration Manager".
- 11. Press the "Save Changes to Registry" button.
- 12. Reboot the system.

# 5.2.3 Advanced Topics

## **REASSIGNING A DRIVE POWER PACK'S NETWORK ADDRESS**

The network address number of the Drive Power Pack is assigned based upon the axis it is linked with during initial setup. Drive Power Packs can also be manually re-assigned as follows:

- 1. Log in as OEM (Section 5.1)
- 2. On the "System→System Settings" screen **press the "Change Drive Node Number" button.**
- 3. Enter the network number of the Drive Power Pack to be reassigned in the top field. This Drive Power Pack must be in the network with an OK network status.
- 4. Enter the network location where this Drive Power Pack should be re- assigned to; or enter 239 to make the Drive Power Pack appear as are placement motor. (239 is the Factory Default)
- 5. **Press OK,** the Drive Power Pack will restart, after the restart is complete the Drive Power Pack will appear at the new network location and will inherit the settings of the axis related to that location. The retract position teach procedure will need to be performed to synchronize the motor to the new location.

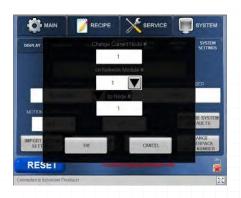

## **PASSWORD CHANGE**

If there is a need to change the passwords on the system, it is possible by:

| FACTORY     Mis       INTEGRATOR     1       MASTER USER     1       TECHNICIAN     4       5     6       7     9       LOG IN     0       LOG IN     0                                                                                                    | SYSTE      |
|----------------------------------------------------------------------------------------------------|------------|
| TECHNICIAN     4     5     6       MOLDERING     7     8     9       Ethermed/P     37000000000000000000000000000000000000                                                                                                    |            |
| A3LOC IV 7 8 9 Ethernet/P V 299923                                                                                                    |            |
|                                                                                                    | RE         |
| U GLEAR SET ALL ADJUST EXPORT DEVICE CHANGE MO                                                                                                    | TION ALARM |
| You are logald in as INTEGRATOR.<br>Meror system System Syst | ENABLED    |

- 1. Log in as Integrator.
- 2. Open System Tab→System Settings Tab
- 3. Use the Change Passwords Button to open a pop up screen showing the current passwords.
- 4. Change the passwords to your desired number combination and click OK.

**Note:** If the integrator password is lost please call ProAdjust Service to schedule a service call.

# **CPU IP ADDRESS RECOVERY MODE**

If the CPU's IP address has been inadvertently re-configured and the address is unknown, the IP address can be reset by setting the CPU mode switch (lower edge on the front of the CPU) one click to the right of "RUN" and power cycling the system. This will reset the CPU's IP address to 192.168.1.101. IP address recovery mode must be exited by changing the mode switch back to "RUN" for changes to the IP address to be accepted by the system.

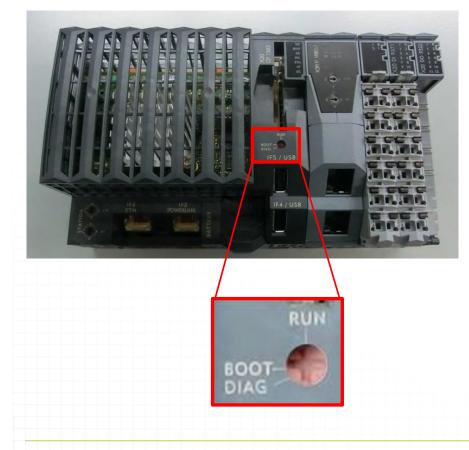

# 5.2.4 Disabling an Axis

If an axis fails for any reason, all axes in the system will stop with an error. This prevents damage to the machine by not allowing any axis to move outof-sequence. However, if an axis error occurs that cannot be quickly recovered, it will be necessary to disable the axis to allow operation of the rest of the system until the failed axis can be repaired.

- 1. Log in as Technician
- 2. On the Axis Configuration Screen in the "System" area, find the failed axis.
- 3. Toggle the failed axis' "Axis Enable" setting from "ON" to "OFF".
- 4. If the axis is causing communications issues or has not lights illuminated, install bypass jumper between the two wires to completely remove from network.

When an axis is disabled, all errors on the axis will be ignored, allowing operation of the rest of the system to continue. The following warning will be present on the screen. When the axis is repaired, re-enable by toggling the axis enable back to "ON".

New Axis Disabled Manually verify axis is in a safe position!

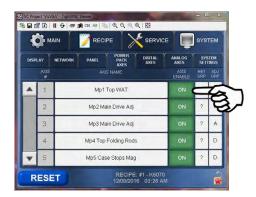

**CAUTION:** When an axis is disabled it will no longer move during the auto ad- just sequencing. Prior to running an adjust sequence the axis must be manually moved using its hand adjustment knob to a position that will not interfere with the other axes' movement.

# **6.1.1 Frequently Asked Questions**

#### If the system loses power, are recipes/settings lost?

No. All recipes and system settings are stored on the system's Compact Flash card. Unsaved changes to the current recipe are even retained during a power loss via the system's memory/clock battery.

#### If the memory/clock battery fails, are the recipes/settings lost?

No, the recipes/settings are stored on the system's Compact Flash card. Only unsaved changes to the current recipe will be lost if the system also loses power and, the clock setting will not function properly.

#### Where is the memory/clock battery? How is it replaced? How often? What type?

The clock battery is under a ridged panel at the bottom of the ProAdjust CPU; slide this panel straight down to access the battery. The battery life varies based upon many factors but will typically last 5+ years in normal operation. The battery type is CR2477N.

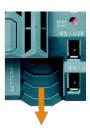

#### If the Compact Flash card fails, are recipes/settings lost?

Yes. Although this is an extremely rare occurrence, Compact Flash cards can fail. Any time a new recipe is created it is recommended to make a backup via USB after the recipe has been proven/tested. The USB backups can then be uploaded to secure/redundant company network storage. The Compact Flash card also stores the operating system for the ProAdjust; contact ProAdjust for a replacement CF card containing the ProAdjust operating system.

#### If the CPU fails, are recipes/settings lost?

No, everything is stored on the Compact Flash card. If the CPU fails, replace the CPU and install the Compact Flash card from the old CPU into the new CPU. The new CPU will load all values except IP address, Time/Date, and any unsaved recipe changes on the current recipe.

#### Can the USB port on the pendant be used to backup/restore recipes?

No. Use the USB port on the ProAdjust main cabinet or the USB port on the CPU inside the ProAdjust main cabinet.

#### What are the membrane keys on the pendant used for?

The membrane keys on the pendant are not used. Since the pendant is a touchscreen device, interactive keys are instead displayed on each screen as needed; providing a more user-friendly interface.

#### What preventative maintenance should I perform on my system?

ProAdjust only requires periodic inspection for any damage. During routine inspections, pay close attention to the jacket of any cable for damage. Replace as required.

# 6.1.2 ProAdjust Troubleshooting

| Problem                                                                                                    | Solution                                                                                                    |
|----------------------------------------------------------------------------------------------------|----------------------------------------------------------------------------------------------------|
| The motor stalls (buzzes without moving) or a following error occurs when a move is attempted.                     | Verify no mechanical bind exists (during setup)<br>Increase Run Current<br>Decrease velocity<br>Increase acceleration             |
| Motor drifts out of position and/or following error occurs when motors are not moving.                             | Increase standby current                                                                                                    |
| An axis generates an over-temperature fault when standing still.                                                   | Decrease standby current                                                                                                    |
| Display Pendant does not load screens from CPU.                                                                    | Check Ethernet connections<br>Verify IP address has not changed<br>Use IP address recovery mode and reset IP addresses on pendant |
| The difference between physical and displayed position grows and shrinks as the axis moves to different positions. | Incorrect Axis Scaling, Follow the procedure in chapter 5.1.3 to correct.                                                         |
| A constant difference exists between physical and displayed position.                                              | Incorrect Retract Position, Follow the procedure in chapter 5.1.3 to correct.                                                     |
| The physical and displayed positions move in opposite directions.                                                  | Incorrect Motor Direction, Follow the procedure in chapter 5.1.3 to correct.                                                      |
| An axis has failed and system won't function.                                                                      | A failed axis can be bypassed, please Review "Disabling an Axis" in chapter 5, for more information.                              |

## **STATUS BUTTON**

The status button on the lower left corner of every screen changes based on the status of the machine.

| Condition   | Appearance | Condition    | Appearance |
|-------------|------------|--------------|------------|
| Axis Moving | STOP       | Alarm Active | RESET      |

# ALARM/STATUS BANNER

System alarms are divided into three different levels:

- 1. **Warning:** Warning level alarms appear in yellow in the alarm banner. Warning level alarms alert the user to important information but do not stop the system from operating or require a reset.
- 2. **Critical:** Critical level alarms appear in orange in the alarm banner. Critical level alarms alert the user that the system was unable to process a request. The alarm must be reset to continue.
- 3. **Fatal:** Fatal level alarms appear in red in the alarm banner. Fatal level alarms alert the user that the system is experiencing a hardware failure or incorrect setup of basic system parameters. The condition must be fixed and the alarm reset to continue.

When multiple alarms are active the alarms will be displayed in series, with each alarm in the active list displayed for several seconds. When no alarms are active the alarm banner displays the date/time and current recipe. Touching the alarm banner at any time short-cuts to the alarm page.

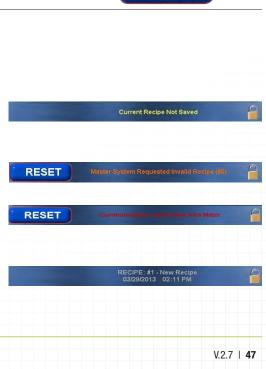

| Alarm Message                                              | Brief Description                                                                                                  |
|------------------------------------------------------------|----------------------------------------------------------------------------------------------------|
| Current Recipe Not Saved                                   | Current Recipe Not Saved                                                                                           |
| Master System Requested Invalid Recipe (# {InvalidRecReq}) | The Recipe that has been requested by the Original machine is not a valid recipe on the ProAdjust System           |
| MOTION STOP PRESSED                                        | Motion Stop Pressed                                                                                                |
| Master System Not Ready                                    | The original machine has signaled to the ProAdjust system that it is not ready                                     |
| Motor Error on {StepMotorErr1}                             | There is an error on (Motor Listed)                                                                                |
| Motor Error on Multiple Other Axes                         | There is more than one axis that has errors                                                                        |
| Unexpected Motor Found at Node {Unexpected1}               | Unexpected Motor has been found at (Motor Listed), most likely the result of a new motor being installed           |
| Multiple Other Unexpected Motors Found                     | Several unexpected motors have been found, most likely the result of multiple new motors being installed at once   |
| Communication Lost to {MissingMotor1} Motor                | Communication lost to (Motor Listed)                                                                               |
| Communication Lost to Multiple Other Motors                | Communication lost to multiple motors                                                                              |
| Communication Lost to {MissingDigModule1} Digital Module   | Communication lost to (Module Listed) Module                                                                       |
| Communication Lost to Multiple Other Digital Modules       | Communication Lost to Multiple Other Digital Modules                                                               |
| Communication Lost to {MissingAnaModule1} Analog Module    | Communication Lost to (Module Listed) Analog Module                                                                |
| Communication Lost to Multiple Other Analog Modules        | Communication Lost to Multiple Other Analog Modules                                                                |
| Too many Drive Axes Configured!                            | The limit of drive axes has been reached (200 different axes)                                                      |
| Too many Digital Axes Configured!                          | The limit of digital axes has been reached                                                                         |
| Too many Analog Axes Configured!                           | The limit of analog axes has been reached                                                                          |
| Invalid Velocity Setting on {InvalidVelocity1}             | Velocity setting on (Motor Listed) is out of the range, usually only occurs when a new motor is installed          |
| Invalid Velocity Setting on Multiple Other Axes            | Velocity setting on multiple axes is out of the range, usually only occurs when a new motor is installed           |
| Invalid Acceleration Setting on {InvalidAccel1}            | Acceleration setting on (Motor Listed) is out of the range, usually only occurs when a new motor is installed      |
| Invalid Acceleration Setting on Multiple Other Axes        | Acceleration setting on multiple axes is out of the range, usually only occurs when a new motor is installed       |
| Invalid Scaling Setting on {InvalidScaling1}               | Scaling setting on (Motor Listed) is out of the range, usually only occurs when a new motor is installed           |
| Invalid Scaling Setting on Multiple Other Axes             | Scaling setting on multiple axes is out of the range, usually only occurs when a new motor is installed            |
| Invalid Lag Error Limit Setting on {InvalidJogInc1}        | Following Error on (Motor Listed) is out of the range, usually only occurs when a new motor is installed (Default) |
| Invalid Lag Error Limit Setting on Multiple Other Axes     | Lag setting on multiple axes is out of the range, usually only occurs when a new motor is installed                |
| Invalid Pos/Neg Limit Setting on {InvalidLimits1}          | Pos or Neg limit is out of range on (Motor Listed), usually only occurs when a new motor is installed              |
| Invalid Pos/Neg Limit Setting on Multiple Other Axes       | Pos or Neg limit is out of range on multiple axes, usually only occurs when a new motor is installed               |

| Alarm Message                                                                           | Brief Description                                                                                                  |
|-----------------------------------------------------------------------------------------|----------------------------------------------------------------------------------------------------|
| Invalid Run Current Setting on {InvalidRunCurrent1}                                     | The run current is either too high or low on (Motor Listed), usually only occurs when a new motor is installed     |
| Invalid Run Current Setting on Multiple Other Axes                                      | The run current is either too high or low on multiple axes, usually only occurs when a new motor is installed      |
| Invalid Standby Current Setting on {InvalidStandbyCurrent1}                             | The standby current is either too high or low on (Motor Listed), usually only occurs when a new motor is installed |
| Invalid Standby Current Setting on Multiple Other Axes                                  | The standby current is either too high or low on multiple axes, usually only occurs when a new motor is installed  |
| AxNotInAdjGrp1} is not in any Adjust Group                                              | (Motor Listed) Is not currently being used in any of the motor adjustment groups                                   |
| Multiple Other Axes are not in any Adjust Group                                         | There are multi axes that are not currently being used in any of the motor adjustment groups                       |
| {AxNotInRetGrp1} is not in any Retract Group                                            | (Motor Listed) Is not currently being used in any of the motor retract groups                                      |
| Multiple Other Axes are not in any Retract Group                                        | There are multi axes that are not currently being used in any of the motor adjustment groups                       |
| {AxisTimedOut1} did not reach set position                                              | (Motor Listed) did not reach the set position in time                                                              |
| Multiple other axes did not reach set position                                          | Multiple motors did not reach the set position in time                                                             |
| Invalid InPositionWindow Setting on {InvalidInPosWindow1}                               | The (Motor Listed) is trying to reach an un reachable position                                                     |
| Invalid InPositionWindow Setting on Multiple Other Axes                                 | Several Motors are trying to reach an un reachable position                                                        |
| Invalid Timeout Setting on {InvalidTimeout1}                                            | Clock timed out for movement on (Motor Listed)                                                                     |
| Invalid Timeout Setting on Multiple Other Axes                                          | Clock timed out for movement on multiple motors                                                                    |
| Scaling/Limits/Offset Combination on {InvalidAnaSetup1} Exceeds +/-10V                  | The combination of scaling, limit, and offset for the (Motor Listed) exceeds +/- $10v$                             |
| Scaling/Limits/Offset Combination on Multiple Other Axes Exceed +/-10V                  | The combination of scaling, limit, and offset for multiple motors exceed +/- 10v                                   |
| Feedback Error on {FeedbackError1}                                                      | Feedback error on (Motor List)                                                                                     |
| Feedback Error on Multiple Other Axes                                                   | Feedback error on multiple axes                                                                                    |
| Digital Feedback Implausible on {DigImplausible1}                                       | Digital Feedback Implausible on (Input Listed)                                                                     |
| Digital Feedback Implausible on Multiple Other Axes                                     | Digital Feedback Implausible on Multiple Other Axes                                                                |
| {StepDisabled1} Disabled\nManually verify axis is in a safe position!                   | (Motor Listed) Disabled, please verify that the axis is in a safe position or re-enable the axes                   |
| {AnaDisabled1} Disabled\nManually verify axis is in a safe position!                    | (Axes Listed) Disabled, please verify that the axis is in a safe position or re-enable the axes                    |
| Multiple Other Analog Axes Disabled\nManually verify these axes are in safe positions!  | Multiple axes are disabled, please verify that the axis is in a safe position or re-enable the axes                |
| {DigDisabled1} Disabled\nManually verify axis is in a safe position!                    | (Axes Listed) Disabled, please verify that the axis is in a safe position or re-enable the axes                    |
| Multiple Other Digital Axes Disabled\nManually verify these axes are in safe positions! | Multiple axes are disabled, please verify that the axis is in a safe position or re-enable the axes                |
| Communication to X20IF1082-2 lost                                                       | Communication to X20IF1082-2 lost                                                                                  |

| Alarm Message                                          | Brief Description                                                  |
|--------------------------------------------------------|--------------------------------------------------------------------|
| Communication to X20DI9371 lost                        | Communication to X20DI9371 lost                                    |
| Communication to X20D09322 lost                        | Communication to X20D09322 lost                                    |
| Communication to Digital BC lost                       | Communication to Digital BC lost                                   |
| Communication to Analog BC lost                        | Communication to Analog BC lost                                    |
| Recipe Position Outside Limits on {StepRecErr1}        | The recipe is asking (Motor Listed) to move outside of its limits  |
| Recipe Position Outside Limits on Multiple Drive Axes  | The recipe is asking multiple motors to move outside of the limits |
| Recipe Position Outside Limits on {AnaRecErr1}         | The recipe is asking (Analog Axes) to move outside of its limits   |
| Recipe Position Outside Limits on Multiple Analog Axes | The recipe is asking multiple Axes to move outside of the limits   |
| Output Error on Changeover Active Digital Output       | Output Error on Changeover Active Digital Output                   |
| Output Error on Fault Digital Output                   | Output Error on Fault Digital Output                               |
| Output Error on In Position Digital Output             | Output Error on In Position Digital Output                         |
| Output Error on Ready Digital Output                   | Output Error on Ready Digital Output                               |
| Output Error on Act Recipe Bit 0 Digital Output        | Communication error on output to the main machine                  |
| Output Error on Act Recipe Bit 1 Digital Output        | Communication error on output to the main machine                  |
| Output Error on Act Recipe Bit 2 Digital Output        | Communication error on output to the main machine                  |
| Output Error on Act Recipe Bit 3 Digital Output        | Communication error on output to the main machine                  |
| Output Error on Act Recipe Bit 4 Digital Output        | Communication error on output to the main machine                  |
| Output Error on Act Recipe Bit 5 Digital Output        | Communication error on output to the main machine                  |

|                                               | PROADJUS           | T SAFETY INTERCONNEC  |                    |     |          |
|-----------------------------------------------|--------------------|-----------------------|--------------------|-----|----------|
| PULSE TEST TO HOST                            | 111                |                       | RECP71             | 12_ | SAFET    |
| MACHINE GUARD CIRCUIT                         | WHITE              |                       | WHITE              | 1   |          |
| PULSE TEST TO HOST                            | 112                |                       | 112                |     |          |
| MACHINE ESTOP CIRCUIT                         | BROWN              |                       | BROWN              | 2   |          |
| SIGNAL FROM GUARD                             | 113                |                       | 113                |     |          |
| CIRCUIT OK                                    | GREEN              |                       | GREEN              | 3   |          |
| SIGNAL FROM ESTOP                             | 114                |                       | 114                |     |          |
| CIRCUIT OK                                    | YELLOW             |                       | YELLOW             | 1*  |          |
| NO                                            |                    |                       |                    | 5   |          |
| CONNECTION                                    | GRAY               |                       | GRAY               | ľ   |          |
| NO                                            |                    |                       |                    | 6   |          |
| CONNECTION                                    | PINK               |                       | PINK               |     |          |
| NO                                            | 8445               |                       | 011/5              | 7   |          |
| CONNECTION                                    | BLUE               |                       | BLUE               |     |          |
| NO<br>CONNECTION                              | RED                | CBL118/SAFETY         | RED                | 8   |          |
| L                                             |                    |                       |                    |     | <u> </u> |
| PROADJUST CO                                  | ONTROL INTERCONNE  | ECTION (USE ONLY WHEN |                    |     |          |
| DIGITAL INPUT SYSTEM                          | 120                |                       | RECP72<br>120      | 27  | CONTRO   |
| READY FOR CHANGEOVER                          | VIOLET             |                       | VIOLET             | 1   |          |
| DIGITAL INPUT START                           | 121                |                       | 121                |     |          |
| CHANEOVER                                     | RED                |                       | RED                | 2   |          |
|                                               | 122                |                       | 122                |     |          |
| DIGITAL INPUT RECIPE BIT[0]-                  | GRAY               |                       | GRAY               | 3   |          |
| DIGITAL INPUT RECIPE BIT[1]-                  | 123                |                       | 123                |     |          |
| DIGHTAE INFORMEGIPE DIT[1]                    | RED/BLUE           |                       | RED/BLUE           | 7*  |          |
| DIGITAL INPUT RECIPE BIT[2]-                  | 124                |                       | 124                | 5   |          |
|                                               | BLUE               |                       | BLUE               | ľ   |          |
| DIGITAL INPUT RECIPE BIT[3]-                  | 125                |                       | 125                | 6   |          |
|                                               | GREEN              |                       | GREEN              |     |          |
| DIGITAL INPUT RECIPE BIT[4]-                  | 126                |                       | 126                | 7   |          |
|                                               | BROWN              |                       | BROWN              |     |          |
| DIGITAL INPUT RECIPE BIT[5]-                  | 127<br>WHITE/GREEN |                       | 127<br>WHITE/GREEN | 8   |          |
| DIGITAL OUTDUT SYSTEM                         | 128                |                       | 128                |     |          |
| DIGITAL OUTPUT SYSTEM<br>READY FOR CHANGEOVER | WHITE/YELLOW       |                       | WHITE/YELLOW       | 9   |          |
| DIGITAL OUTPUT PROADJUST                      | 129                |                       | 129                |     |          |
| SYSTEM FAULTED                                | WHITE/GRAY         |                       | WHITE/GRAY         | 10  |          |
| DIGITAL OUTPUT                                | 130                |                       | 130                |     |          |
| CHANGEOVER ACTIVE                             | BLACK              |                       | BLACK              | 11  |          |
| WIRE TO DC COMMON ON                          | 131                |                       | 131                | 10  |          |
| HOST MACHINE                                  | GREEN/YELLOW       |                       | GREEN/YELLOW       | 12  |          |
| DIGITAL OUTPUT PROADJUST                      | 132                |                       | 132                | 13  |          |
| AT ADJUST POSITION                            | YELLOW/BROWN       |                       | YELLOW/BROWN       | 13  |          |
| DIGITAL OUTPUT RECIPE                         | 133                |                       | 133                | 14  |          |
| BIT[0]                                        | BROWN/YELLOW       |                       | BROWN/YELLOW       | 17  |          |
| DIGITAL OUTPUT RECIPE                         | 134                |                       | 134                | 15  |          |
| BIT[1]                                        | WHITE              |                       | WHITE              | 1   |          |
| DIGITAL OUTPUT RECIPE                         | 135                |                       | 135                | 16  |          |
| BIT[2]                                        | YELLOW             |                       | YELLOW             |     |          |
| DIGITAL OUTPUT RECIPE<br>BIT[3]               | 136                |                       | 136                | 17  |          |
|                                               | PINK<br>137        |                       | PINK<br>137        |     |          |
| DIGITAL OUTPUT RECIPE<br>BIT[4]               | GRAY/BROWN         |                       | 137<br>GRAY/BROWN  | 18  |          |
| DIGITAL OUTPUT RECIPE                         | 138                | CBL138 / CONTROL      | 138                |     |          |
| BIT[5]                                        | GRAY/PINK          |                       | GRAY/PINK          | 19  |          |

Electrical Schematic for the Guard Interface, E-Stop Interface, and Motor Contactor Feedback:

- The Guard Interface is used to tie the original machine guard circuit into the ProAdjust system.
- The E-Stop Interface is used to tie the original machine E-Stop circuit into the ProAdjust system.

## **MOTOR STATUS LED**

The ProAdjust Power Packs are equipped with LED status lights to indicate the state of the drive. Below is a description of the various states of the LEDs.

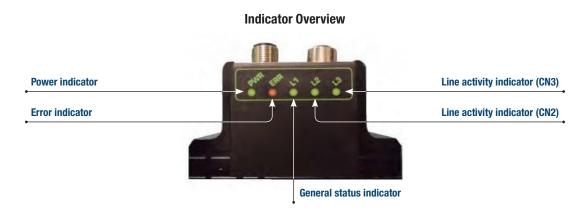

### LED INDICATOR DESCRIPTIONS

| LED<br>Text | Color | Constant Off                 | Constant On                                        | Blinking           | Single Flash                | Double Flash                | Triple Flash                    | Flickering                                                           |
|-------------|-------|------------------------------|----------------------------------------------------|--------------------|-----------------------------|-----------------------------|---------------------------------|----------------------------------------------------------------------|
| L1          | Green | NMT_CS-NOT_<br>ACTIVE        | NMT_CS_<br>OPERATIONAL                             | NMT_CS_<br>STOPPED | NMT_CCS_<br>PREOPERATIONAL1 | NMT_CCS_<br>PREOPERATIONAL2 | NMT_CS_<br>READY_TO_<br>OPERATE | NMT_CS_B_<br>ASIC_ETHERNET                                           |
| L2          | Green | No valid Ethernet connection | Ethernet is connected                              | -                  | -                           | -                           | -                               | Activity on line<br>CN2                                              |
| L3          | Green | No valid Ethernet connection | Ethernet is connected                              | -                  | -                           | -                           | -                               | Activity on line<br>CN3                                              |
| ERR         | Red   | No error                     | Error                                              |                    |                             |                             |                                 | Booting error                                                        |
| PWR         | Green | Power in not<br>applied      | Power is<br>applied to both<br>motor and<br>module |                    |                             |                             |                                 | Power is applied<br>to module but no<br>communication<br>with motor. |

## Note:

Blinking: Flashing with equal on and off period of 200ms (2.5Hz).
Single Flash: Repeating on for 200ms and off for 1s.
Double Flash: Two flashes with a period of 200ms followed by 1s off period.
Triple Flash: Three flashes with a period of 200ms followed by 1s off period.
Flickering: Rapid flashing with a period of approximately 50ms (10Hz).

# 6.2.1 ProAdjust Catalog Components

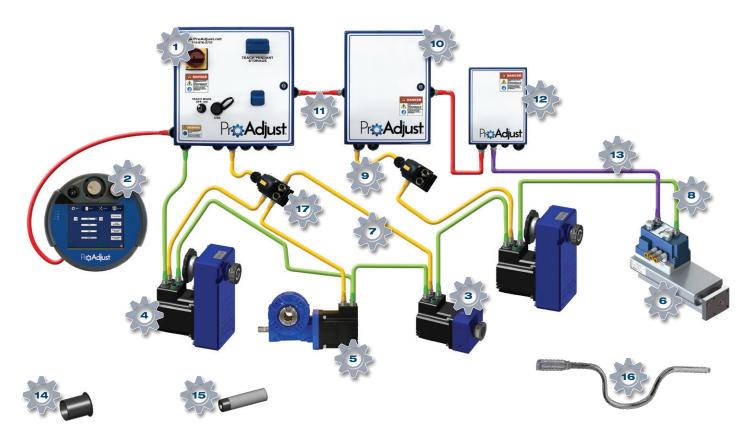

For current listing, please contact your local ProAdjust sales rep or contact 315-676-3035.

| Part Name                                  | Part Number            | Drawing # | Description                                                                                     |
|--------------------------------------------|------------------------|-----------|-------------------------------------------------------------------------------------------------|
| ProAdjust Starter Kit                      | PRO-STARTKIT2.0        | 1+2       | Includes: Base Power Enclosure, Teach Pendant                                                   |
| ProAdjust Expansion Kit                    | PRO-EXPANDKIT2.0       | 10+11     | Includes: Expansion Power Enclosure, Expansion Power Enclosure Cable                            |
| Base Power Enclosure                       | PRO-BASE2.0            | 1         | Supplies DC power and Ethernet communication to Power Modules                                   |
| Teach Pendant                              | PRO-TP                 | 2         | Teach pendant HMI for full system control                                                       |
| Power Distribution Cable                   | PRO-PDCABLE2.0-1.5M    | 17        | Distributes power to up to four (4) Drive Power Packs from the Pro-Base Unit.                   |
| Power Distribution<br>Extension Cable 1.5M | PRO-PDEXTCABLE2.0-1.5M | 9         | Extends the Power Distribution cable by 1.5M<br>Can be connected together for additional length |
| Power Distribution<br>Extension Cable 3M   | PRO-PDEXTCABLE2.0-3M   | 9         | Extends the Power Distribution cable by 3M<br>Can be connected together for additional length   |
| Power Distribution<br>Extension Cable 5M   | PRO-PDEXTCABLE2.0-5M   | 9         | Extends the Power Distribution cable by 5M<br>Can be connected together for additional length   |
| Power Distribution<br>Extension Cable 7.5M | PRO-PDEXTCABLE2.0-7.5M | 9         | Extends the Power Distribution cable by 7.5M<br>Can be connected together for additional length |
| Power Distribution<br>Extension Cable 10M  | PRO-PDEXTCABLE2.0-10M  | 9         | Extends the Power Distribution cable by 10M<br>Can be connected together for additional length  |

# **PROADJUST CATALOG COMPONENTS**

| Part Name                          | Part Number       | Drawing # | Description                                                    |
|------------------------------------|-------------------|-----------|----------------------------------------------------------------|
| ProAdjust Air Pack                 | PRO-A04           | 6         | 4" Stroke—Positional Controlled Air Cylinder                   |
| ProAdjust Air Pack                 | PRO-A06           | 6         | 6" Stroke—Positional Controlled Air Cylinder                   |
| ProAdjust Power Pack               | PRO-D07           | 5         | Power transmission module - High Torque                        |
| ProAdjust Power Pack               | PRO-D03           | 4         | Power transmission module - Medium Torque                      |
| ProAdjust Power Pack               | PRO-D01           | 3         | Power transmission module - Standard Torque                    |
| Power Pack Cable 1 Meters          | PRO-PCABLE-1      | 7         | Provides power from Power Expander Cable to one (1) Power Pack |
| Power Pack Cable 3 Meters          | PRO-PCABLE-3      | 7         | Provides power from Power Expander Cable to one (1) Power Pack |
| Power Pack Cable 6 Meters          | PRO-PCABLE-6      | 7         | Provides power from Power Expander Cable to one (1) Power Pack |
| Power Pack Cable Custom            | PRO-CABLE- CUSTOM | 7         | Provides power from Power Expander Cable to one (1) Power Pack |
| Reducer Bushing 12mm               | PRO-B12MM         | 14        | Transitions output shaft from 20 mm to 12mm diameter           |
| Reducer Bushing 13mm               | PRO-B13MM         | 14        | Transitions output shaft from 20 mm to 13mm diameter           |
| Reducer Bushing 15mm               | PRO-B15MM         | 14        | Transitions output shaft from 20 mm to 15mm diameter           |
| Reducer Bushing 16mm               | PRO-B16MM         | 14        | Transitions output shaft from 20 mm to 16mm diameter           |
| Reducer Bushing 18mm               | PRO-B18MM         | 14        | Transitions output shaft from 20 mm to 18mm diameter           |
| Reducer Bushing 1/2"               | PRO-B08           | 14        | Transitions output shaft from 20 mm to 1/2" diameter           |
| Reducer Bushing 5/8"               | PRO-B10           | 14        | Transitions output shaft from 20 mm to 5/8" diameter           |
| Reducer Bushing 3/4"               | PRO-B12           | 14        | Transitions output shaft from 20 mm to 3/4" diameter           |
| Reducer Bushing - Custom           | PRO-B-CUSTOM      | 14        | Transitions output shaft from 20 mm to Custom diameter         |
| Interface Cable 1 Meters           | PRO-ICABLE-1      | 8         | Communication connection between two (2) Power Packs           |
| Interface Cable 3 Meters           | PRO-ICABLE-3      | 8         | Communication connection between two (2) Power Packs           |
| Interface Cable 6 Meters           | PRO-ICABLE-6      | 8         | Communication connection between two (2) Power Packs           |
| Interface Cable 9 Meters           | PRO-ICABLE-9      | 8         | Communication connection between two (2) Power Packs           |
| Interface Cable Custom             | PRO-ICABLE-CUSTOM | 8         | Communication connection between two (2) Power Packs           |
| Expansion Power Enclosure          | PRO-EXPAND2.0     | 10        | Provides power for up to eight (8) additional power modules    |
| Expansion Power<br>Enclosure Cable | PRO-EXPAND-CABLE  | 11        | Replacement cable for power cable supplied with Expansion Kit  |

# **ACCESSORIES: ANTI-ROTATION PINS**

| Part Name                            | Part Number  | Drawing # | Description                                                |
|--------------------------------------|--------------|-----------|------------------------------------------------------------|
| Anti-Rotation Pin<br>.266 ID x 0.875 | PRO-P4X0.875 | 15        | .266-inch ID Anti-Rotation Pin (Counter Bore) x 0.875 Long |
| Anti-Rotation Pin<br>.266 ID x 1.187 | PRO-P4X1.187 | 15        | .266-inch ID Anti-Rotation Pin (Counter Bore) x 1.187 Long |
| Anti-Rotation Pin<br>.266 ID x 1.375 | PRO-P4X1.375 | 15        | .266-inch ID Anti-Rotation Pin (Counter Bore) x 1.375 Long |
| Anti-Rotation Pin<br>.266 ID x 1.687 | PRO-P4X1.687 | 15        | .266-inch ID Anti-Rotation Pin (Counter Bore) x 1.687 Long |
| Anti-Rotation Pin<br>.328 ID x 0.875 | PRO-P5X0.875 | 15        | .328-inch ID Anti-Rotation Pin (Counter Bore) x 0.875 Long |
| Anti-Rotation Pin<br>.328 ID x 1.187 | PRO-P5X1.187 | 15        | .328-inch ID Anti-Rotation Pin (Counter Bore) x 1.187 Long |
| Anti-Rotation Pin<br>.328 ID x 1.375 | PR0-P5X1.375 | 15        | .328-inch ID Anti-Rotation Pin (Counter Bore) x 1.375 Long |
| Anti-Rotation Pin<br>.328 ID x 1.687 | PR0-P5X1.687 | 15        | .328-inch ID Anti-Rotation Pin (Counter Bore) x 1.687 Long |
|                                      | PRO-P6X(L)   |           | .391-inch ID Anti-Rotation Pin (Through Hole)              |
| Anti-Rotation Pin<br>.391 ID x 0.500 | PRO-P6X0.500 | 15        | .391-inch ID Anti-Rotation Pin (Counter Bore) x 0.500 Long |
| Anti-Rotation Pin<br>.391 ID x 0.875 | PRO-P6X0.875 | 15        | .391-inch ID Anti-Rotation Pin (Counter Bore) x 0.875 Long |
| Anti-Rotation Pin<br>.391 ID x 1.125 | PR0-P6X1.125 | 15        | .391-inch ID Anti-Rotation Pin (Counter Bore) x 1.125 Long |
| Anti-Rotation Pin<br>.391 ID x 1.187 | PRO-P6X1.187 | 15        | .391-inch ID Anti-Rotation Pin (Counter Bore) x 1.187 Long |
| Anti-Rotation Pin<br>.391 ID x 1.625 | PRO-P6X1.625 | 15        | .391-inch ID Anti-Rotation Pin (Counter Bore) x 1.625 Long |
| Anti-Rotation Pin<br>.391 ID x 1.687 | PRO-P6X1.687 | 15        | .391-inch ID Anti-Rotation Pin (Counter Bore) x 1.687 Long |

# **ACCESSORIES: OTHER**

| Part Name           | Part Number  | Drawing # | Description                                                                 |
|---------------------|--------------|-----------|-----------------------------------------------------------------------------|
| Shaft Mount Adapter | PRO-D11103   | n/a       | Adapt the D01 drive to shaft supported. Provides slot for anti-rotation pin |
| (For D01 only)      |              |           | (For PRO-D01 Only)                                                          |
| Speed Adjust Handle | PRO-SPWRENCH | 16        | Allows for quick manual adjustment of a ProAdjust Drive                     |

# SHAFT MOUNT ADAPTER (FOR DO1 ONLY)

The Shaft Mount Adapter is used to convert the Drive Power Pack from a fixed side mount, to a shaft mount configuration.

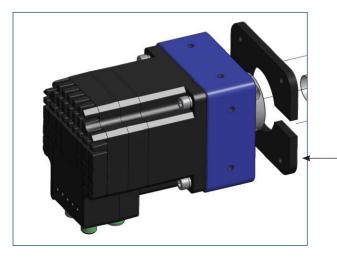

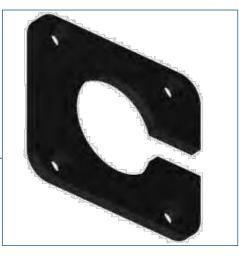

# 6.3.1 Warranty

All equipment of the Seller's manufacture is guaranteed against defective materials and workmanship for a period of three (3) year commencing at date of shipment. The Seller shall be released of all obligations under its warranty in the event the machine, as it was sold, has been subject to neglect, improper storage, accident, misuse, or improper operation, or if repairs or modifications are made by persons other than the Seller unless such repairs are made with the Seller's prior consent. Seller agrees to replace or repair, free of charge (excluding labor charges), EXW Seller's plant, any part or parts which fail within said period, provided that any such defect occurs under normal operating conditions and provided further that there has been proper maintenance of the machine by Buyer.

**Note:** For detailed warranty information, please refer to the ProAdjust Terms and Conditions of Sale that was included with the purchase of your ProAdjust System.

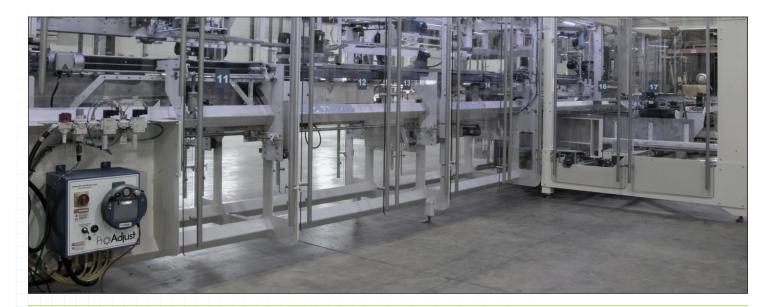

## DIAGRAM - P4

# **PROADJUST INSTALLATION DATA COLLECTION SHEET**

# JOB #\_\_\_\_\_

|        | Machine Required |               |               | Required | Power Pack Type | Power Cable         | Interface Cable |              |
|--------|------------------|---------------|---------------|----------|-----------------|---------------------|-----------------|--------------|
| Axis # | Axis Name        | Retract Group | Adjust Group  | Section  | Torque in-lb.   | (D01,D03,D07 Other) | Length Meter    | Length Meter |
|        |                  |               | Aujuot ai oup | ocotion  |                 |                     | Longth motor    |              |
|        |                  |               |               |          |                 |                     |                 |              |
|        |                  |               |               |          |                 |                     |                 |              |
|        |                  |               |               |          |                 |                     |                 |              |
|        |                  |               |               |          |                 |                     |                 |              |
|        |                  |               |               |          |                 |                     |                 |              |
|        |                  |               |               |          |                 |                     |                 |              |
|        |                  |               |               |          |                 |                     |                 |              |
|        |                  |               |               |          |                 |                     |                 |              |
|        |                  |               |               |          |                 |                     |                 |              |
|        |                  |               |               |          |                 |                     |                 |              |
|        |                  |               |               |          |                 |                     |                 |              |
|        |                  |               |               |          |                 |                     |                 |              |
|        |                  |               |               |          |                 |                     |                 |              |
|        |                  |               |               |          |                 |                     |                 |              |
|        |                  |               |               |          |                 |                     |                 |              |
|        |                  |               |               |          |                 |                     |                 |              |
|        |                  |               |               |          |                 |                     |                 |              |
|        |                  |               |               |          |                 |                     |                 |              |
|        |                  |               |               |          |                 |                     |                 |              |
|        |                  |               |               |          |                 |                     |                 |              |
|        |                  |               |               |          |                 |                     |                 |              |
|        |                  |               |               |          |                 |                     |                 |              |
|        |                  |               |               |          |                 |                     |                 |              |
|        |                  |               |               |          |                 |                     |                 |              |
|        |                  |               |               |          |                 |                     |                 |              |
|        |                  |               |               |          |                 |                     |                 |              |
|        |                  |               |               |          |                 |                     |                 |              |
|        |                  |               |               |          |                 |                     |                 |              |
|        |                  |               |               |          |                 |                     |                 |              |
|        |                  |               |               |          |                 |                     |                 |              |
|        |                  |               |               |          |                 |                     |                 |              |
|        |                  |               |               |          |                 |                     |                 |              |
|        |                  |               |               |          |                 |                     |                 |              |
|        |                  |               |               |          |                 |                     |                 |              |
|        |                  |               |               |          |                 |                     |                 |              |
|        |                  |               |               |          |                 |                     |                 |              |
|        |                  |               |               |          |                 |                     |                 |              |
|        |                  |               |               |          |                 |                     |                 |              |

# Notes

| <b>58</b>   V.2.7 | ProAdjust User Guide 2.0 |
|-------------------|--------------------------|

# Notes

| ProAdjust User Guide 2.0  | V.2.7   <b>59</b> |
|---------------------------|-------------------|
| FIDAUJUST USET GUILLE 2.0 | V.2.7   59        |
|                           |                   |
|                           |                   |
|                           |                   |

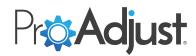

ProAdjust@schneiderequip.com

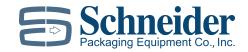

5370 Guy Young Road, Brewerton, New York 13029 P 315 676 3035 | www.schneiderequip.com